# <span id="page-0-0"></span>**Dell™ Inspiron™ 535/537/545/546 Instrukcja serwisowa**

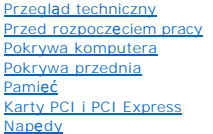

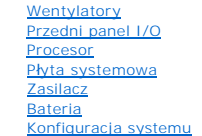

**Modele DCME i DCMF**

## **Uwagi, przestrogi i ostrzeżenia**

**UWAGA:** Napis UWAGA wskazuje ważną informację, która pozwala lepiej wykorzystać posiadany komputer.

**PRZESTROGA: PRZESTROGA wskazuje na ryzyko uszkodzenia sprzętu lub utraty danych w razie nieprzestrzegania instrukcji.** 

A OSTRZEŻENIE: Napis OSTRZEŻENIE informuje o sytuacjach, w których występuje ryzyko uszkodzenia sprzętu, obrażeń ciała lub śmierci.

Jeśli zakupiono komputer firmy Dell™ z serii n, żadne odniesienia do systemu operacyjnego Microsoft® Windows® zawarte w tym dokumencie nie mają zastosowania.

## **Informacje zawarte w tym dokumencie mogą ulec zmianie bez uprzedzenia. © 2009 Dell Inc. Wszelkie prawa zastrzeżone.**

Powielanie dokumentu w jakikolwiek sposób bez pisemnej zgody firmy Dell Inc. jest surowo zabronione.

Znaki towarowe użyte w tekście: *Deli,* logo *DELL o*raz *Inspirom* stanowią własność firmy Dell Inc.*; Microsoft i Windows* są znakami towarowymi lub zastrzeżonymi znakami towarowymi<br>firmy Microsoft Corporation w Stanach

Tekst może zawierać także inne znaki towarowe i nazwy towarowe odnoszące się do podmiotów posiadających prawa do tych znaków i nazw lub do ich produktów. Firma Dell Inc. nie<br>rości sobie żadnych praw do znaków i nazw handlo

#### **Luty 2009 Wer. A00**

### <span id="page-1-0"></span> **Przed rozpoczęciem pracy Dell™ Inspiron™ 535/537/545/546 Instrukcja serwisowa**

- **O** Parametry techniczne
- **O** [Zalecane narz](#page-1-2)ędzia
- Wyłą[czanie komputera](#page-1-3)
- **O** [Instrukcje dotycz](#page-1-4)ące bezpieczeństwa

W tym rozdziale zostały przedstawione procedury demontażu i montażu podzespołów w komputerze. O ile nie podano inaczej, każda procedura zakłada spełnienie następujących warunków:

- l Użytkownik wykonał czynności opisane w rozdziałach Wyłą[czanie komputera](#page-1-3) i [Instrukcje dotycz](#page-1-4)ące bezpieczeństwa.
- l Użytkownik zapoznał się z informacjami dotyczącymi bezpieczeństwa, które zostały dostarczone z komputerem*.*
- l Element można wymienić lub jeśli został zakupiony oddzielnie zainstalować, wykonując procedurę demontażu w odwrotnej kolejności.

### <span id="page-1-1"></span>**Parametry techniczne**

Dane techniczne komputera znajdują się w dokumencie *Instrukcja konfiguracji* dostarczonym z komputerem lub w witrynie pomocy technicznej firmy Dell pod adresem **support.dell.com**.

### <span id="page-1-2"></span>**Zalecane narzędzia**

Procedury przedstawione w tym dokumencie mogą wymagać użycia następujących narzędzi:

- l Mały wkrętak krzyżakowy
- l Mały wkrętak z płaskim grotem

## <span id="page-1-3"></span>**Wyłączanie komputera**

**PRZESTROGA: Aby zapobiec utracie danych, należy zapisać i zamknąć wszystkie otwarte pliki i zakończyć wszystkie programy.** 

- 1. Zamknij system operacyjny.
- 2. Sprawdź, czy komputer i wszystkie podłączone urządzenia są wyłączone. Jeśli komputer i podłączone do niego urządzenia nie wyłączyły się<br>. automatycznie po wyłączeniu systemu operacyjnego, naciśnij przycisk zasilania i p

### <span id="page-1-4"></span>**Instrukcje dotyczące bezpieczeństwa**

Stosowanie się do poniższych zaleceń dotyczących bezpieczeństwa pomoże w zapewnieniu bezpieczeństwa użytkownika oraz w ochronie komputera.

- OSTRZEZENIE: Przed przystąpieniem do wykonywania czynności wymagających otwarcia obudowy komputera należy zapoznać się z<br>instrukcjami dotyczącymi bezpieczeństwa dostarczonymi z komputerem. Więcej informacji o zasadach bezp **dotyczącej przestrzegania przepisów pod adresem www.dell.com/regulatory\_compliance.**
- PRZESTROGA: Naprawiać komputer może tylko przeszkolony pracownik serwisu. Uszkodzenia wynikające z napraw serwisowych<br>nieautoryzowanych przez firmę Dell nie są objęte gwarancją.
- $\triangle$  PRZESTROGA: Przy odłączaniu kabla należy pociągnąć za wtyczkę lub uchwyt, a nie za sam kabel. Niektóre kable są wyposażone w złącza z zatrzaskami blokującymi – w przypadku odłączania kabla tego typu należy wcześniej przycisnąć zatrzaski. Pociągając za złącza, należy je<br>trzymać w linii prostej, aby uniknąć wygięcia styków. Przed podłączeniem kabla należy **wyrównane.**
- **PRZESTROGA: Aby uniknąć uszkodzenia komputera, wykonaj następujące czynności przed rozpoczęciem pracy wewnątrz komputera.**
- 1. W celu uniknięcia zarysowania obudowy komputera umieść komputer na płaskiej i czystej powierzchni roboczej.
- 2. Wyłącz komputer (patrz Wyłą[czanie komputera\)](#page-1-3)
- **PRZESTROGA: Kabel sieciowy należy odłączyć najpierw od komputera, a następnie od urządzenia sieciowego.**
- 3. Odłącz od komputera wszystkie kable telefoniczne i sieciowe.
- 4. Odłącz komputer i wszystkie podłączone urządzenia od gniazdek elektrycznych.
- 5. Po odłączeniu komputera od źródła zasilania naciśnij i przytrzymaj przycisk zasilania, aby odprowadzić ładunki elektryczne z płyty systemowej.
- PRZESTROGA: Przed dotknięciem dowolnego elementu wewnątrz komputera należy pozbyć się ł**adunków elektrostatycznych z ciał**a, dotykając<br>**dowolnej nielakierowanej powierzchni komputera, np. metalowych elementów z tyłu komput**

### <span id="page-3-0"></span> **Pokrywa przednia Dell™ Inspiron™ 535/537/545/546 Instrukcja serwisowa**

[Zdejmowanie pokrywy przedniej](#page-3-1) 

#### Zakł[adanie pokrywy przedniej](#page-3-2)

- OSTRZEZENIE: Przed przystąpieniem do czynności wymagających otwarcia obudowy komputera należy zapoznać się z instrukcjami dotyczącymi<br>bezpieczeństwa dostarczonymi z komputerem. Więcej informacji o zasadach bezpieczeństwa z
- △ OSTRZEŻENIE: Aby uniknąć porażenia prądem, przed zdjęciem pokrywy należy zawsze odłączyć komputer od gniazda elektrycznego.
- OSTRZEZENIE: Nie należy korzystać z komputera, je**śli którakolwiek pokrywa (w tym pokrywy komputera, ramki, elementy zaś**lepiające,<br>za**ś**lepki panelu przedniego itd.) jest zdjęta.

## <span id="page-3-1"></span>**Zdejmowanie pokrywy przedniej**

- 1. Wykonaj procedury przedstawione w rozdziale [Przed rozpocz](file:///C:/data/systems/insp535mt/po/sm/before.htm#wp1142684)ęciem pracy.
- 2. Zdejmij pokrywę komputera (patrz [Zdejmowanie pokrywy komputera](file:///C:/data/systems/insp535mt/po/sm/cover.htm#wp1189054)).

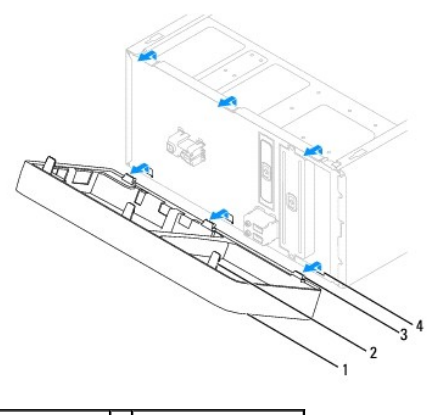

pokrywa 2 uchwyty pokrywy (3) 3 zaciski pokrywy (3) 4 zatrzaski (3)

- 3. Złap i unieś kolejno uchwyty pokrywy, aby zdjąć ją z panelu przedniego.
- 4. Obróć pokrywę i odciągnij ją od przedniej części komputera, aby uwolnić zaciski pokrywy z zatrzasków.
- 5. Odłóż pokrywę w bezpieczne miejsce.

## <span id="page-3-2"></span>**Zakładanie pokrywy przedniej**

- 1. Wyrównaj i wsuń zaciski pokrywy do zatrzasków.
- 2. Obracaj osłonę w kierunku komputera do momentu, aż uchwyty pokrywy wskoczą na miejsce.
- 3. Zamontuj pokrywę komputera (patrz Zakł[adanie pokrywy komputera](file:///C:/data/systems/insp535mt/po/sm/cover.htm#wp1181287)).

### <span id="page-4-0"></span> **Karty PCI i PCI Express Dell™ Inspiron™ 535/537/545/546 Instrukcja serwisowa**

- [Wyjmowanie wspornika karty](#page-4-1)
- Zakł[adanie wspornika karty](#page-5-0)
- [Wyjmowanie kart PCI i PCI Express](#page-5-1)
- Wymiana kart PCI i PCI Express
- Konfiguracja komputera po usunię[ciu lub instalacji karty PCI/PCI Express](#page-7-0)
- OSTRZEZENIE: Przed przystąpieniem do czynności wymagających otwarcia obudowy komputera należy zapoznać się z instrukcjami dotyczącymi<br>bezpieczeństwa dostarczonymi z komputerem. Więcej informacji o zasadach bezpieczeństwa z
- A OSTRZEŽENIE: Aby uniknąć porażenia prądem, przed zdjęciem pokrywy należy zawsze odłączyć komputer od gniazda elektrycznego.

OSTRZEZENIE: Nie należy korzystać z komputera, je**śli którakolwiek pokrywa (w tym pokrywy komputera, ramki, elementy zaś**lepiające,<br>za**ś**lepki panelu przedniego itd.) jest zdjęta.

## <span id="page-4-1"></span>**Wyjmowanie wspornika karty**

- 1. Wykonaj procedury przedstawione w rozdziale [Przed rozpocz](file:///C:/data/systems/insp535mt/po/sm/before.htm#wp1142684)ęciem pracy.
- 2. Zdejmij pokrywę komputera (patrz [Zdejmowanie pokrywy komputera](file:///C:/data/systems/insp535mt/po/sm/cover.htm#wp1189054)).
- 3. Wkręć wkręt mocujący kartę do wspornika.
- 4. Wyjmij wspornik i odłóż w bezpieczne miejsce.

### **Inspiron™ 535/537**

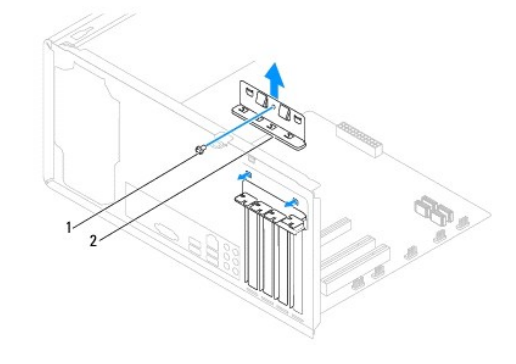

1 wkręt 2 wspornik podtrzymujący kartę

**Inspiron 545/546**

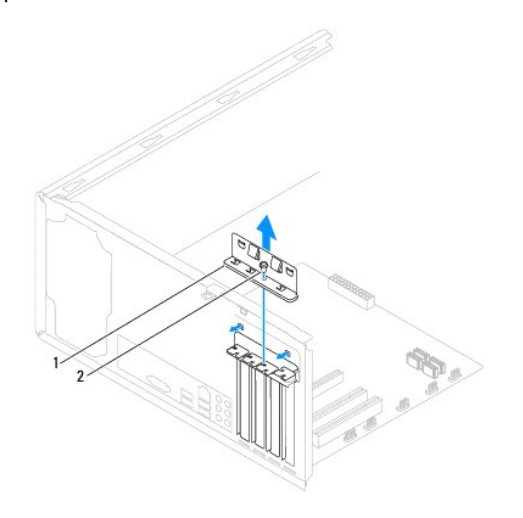

## <span id="page-5-2"></span><span id="page-5-0"></span>**Zakładanie wspornika karty**

- 1. Wykonaj procedury przedstawione w rozdziale Przed roz
- 2. Załóż wspornik podtrzymujący kartę i sprawdź, czy:
	- l zacisk prowadnicy jest dopasowany do wycięcia prowadnicy,
	- l górne krawędzie kart i zaślepek nie wystają nad poprzeczkę,
	- l wycięcie u góry karty lub zaślepki jest osadzone na elemencie naprowadzającym.

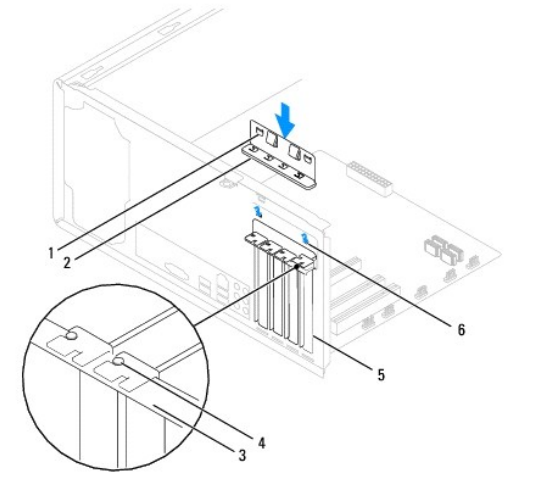

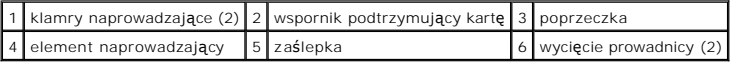

3. Przymocuj wspornik podtrzymujący kartę, dokręcając wkręt.

## <span id="page-5-1"></span>**Wyjmowanie kart PCI i PCI Express**

- 1. Wykonaj procedury przedstawione w rozdziale [Przed rozpocz](file:///C:/data/systems/insp535mt/po/sm/before.htm#wp1142684)ęciem pracy.
- 2. Zdejmij pokrywę komputera (patrz [Zdejmowanie pokrywy komputera](file:///C:/data/systems/insp535mt/po/sm/cover.htm#wp1189054)).
- 3. Zdejmij wspornik podtrzymujący kartę (patrz [Wyjmowanie wspornika karty\)](#page-4-1).
- 4. W razie potrzeby odłącz wszystkie kable podłączone do karty.
	- l W przypadku karty PCI lub PCI Express x1: złap kartę za górne krawędzie i wyjmij ze złącza.
	- l W przypadku karty PCI Express x16: dociśnij mechanizm podtrzymujący, złap kartę za górne krawędzie i wyjmij ze złącza.

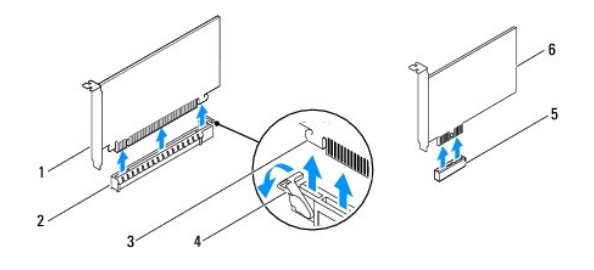

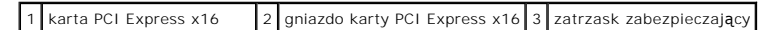

<span id="page-6-1"></span> $\vert 4 \vert$  mechanizm podtrzymujący $\vert 5 \vert$ gniazdo karty PCI-Express x1  $\vert 6 \vert$  karta PCI Express x1

5. Jeśli wyjmujesz kartę na stałe, zamontuj zaślepkę w pustym otworze na gniazdo karty.

**UWAGA:** W pustych otworach gniazd kart musi być zainstalowana zaślepka, aby zachować zgodność komputera z certyfikatami FCC. Zaślepki<br>chronią także wnętrze komputera przed kurzem i zabrudzeniami.

- 6. Zamontuj wspornik karty (patrz Zakł[adanie wspornika karty](#page-5-0)).
- 7. Nałóż pokrywę komputera, ponownie podłącz komputer i pozostałe urządzenia do gniazd elektrycznych, a następnie włącz ich zasilanie.
- 8. Usuń sterownik karty z systemu operacyjnego.
- 9. Aby zakończyć procedurę demontażu, patrz Konfiguracja komputera po usunię[ciu lub instalacji karty PCI/PCI Express.](#page-7-0)

## <span id="page-6-0"></span>**Wymiana kart PCI i PCI Express**

- 1. Wykonaj procedury przedstawione w rozdziale [Przed rozpocz](file:///C:/data/systems/insp535mt/po/sm/before.htm#wp1142684)ęciem pracy.
- 2. Zdejmij pokrywę komputera (patrz [Zdejmowanie pokrywy komputera](file:///C:/data/systems/insp535mt/po/sm/cover.htm#wp1189054)).
- 3. Zdejmij wspornik karty (patrz [Wyjmowanie wspornika karty](#page-4-1)).
- 4. Przygotuj kartę do instalacji.

Informacje dotyczące konfigurowania karty, wykonywania wewnętrznych połączeń lub innego dostosowywania jej do użytku w komputerze można<br>znaleźć w dokumentacji dostarczonej z kartami.

5. Umieść kartę w gnieździe i mocno ją dociśnij. Sprawdź, czy karta jest prawidłowo osadzona w gnieździe.

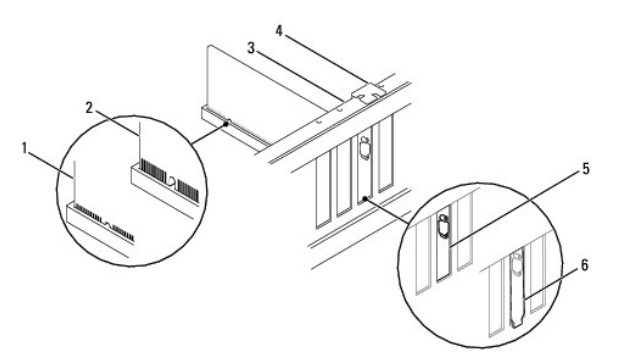

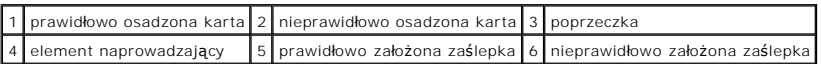

6. Jeżeli karta PCI Express jest instalowana w złączu kart x16, należy ustawić kartę tak, by szczelina blokująca była dopasowana do zatrzasku zabezpieczającego.

7. Umieść kartę w gnieździe i mocno ją dociśnij. Sprawdź, czy karta jest prawidłowo osadzona w gnieździe.

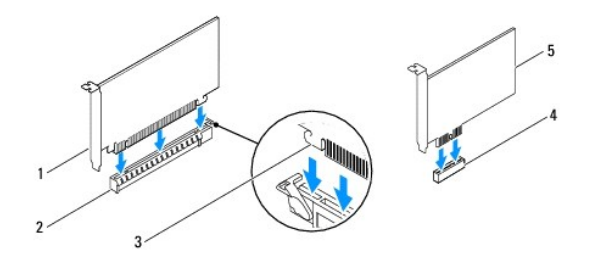

<span id="page-7-1"></span>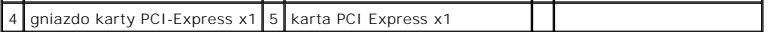

- 8. Zamontuj wspornik karty (patrz Zakł[adanie wspornika karty](#page-5-0)).
- 9. Podłącz wszystkie kable, które powinny być przymocowane do karty.

Informacje dotyczące podłączania kabli do karty można znaleźć w dokumentacji karty.

PRZESTROGA: Kable karty nie powinny biec nad kartami ani za nimi. Kable ułożone nad kartami mog**ą** uniemożliwić właściwe zamkni**ę**cie<br>pokrywy komputera lub spowodować uszkodzenie sprzętu.

10. Nałóż pokrywę komputera, ponownie podłącz komputer i pozostałe urządzenia do gniazd elektrycznych, a następnie włącz ich zasilanie.

11. Aby dokończyć instalację, patrz Konfiguracja komputera po usunię[ciu lub instalacji karty PCI/PCI Express](#page-7-0).

## <span id="page-7-0"></span>**Konfiguracja komputera po usunięciu lub instalacji karty PCI/PCI Express**

**UWAGA:** Aby uzyskać informacje na temat umiejscowienia złączy zewnętrznych, patrz Instrukcja konfiguracji. Aby uzyskać informacje na temat<br>instalowania sterowników i oprogramowania karty, zapoznaj się z dokumentacją dosta

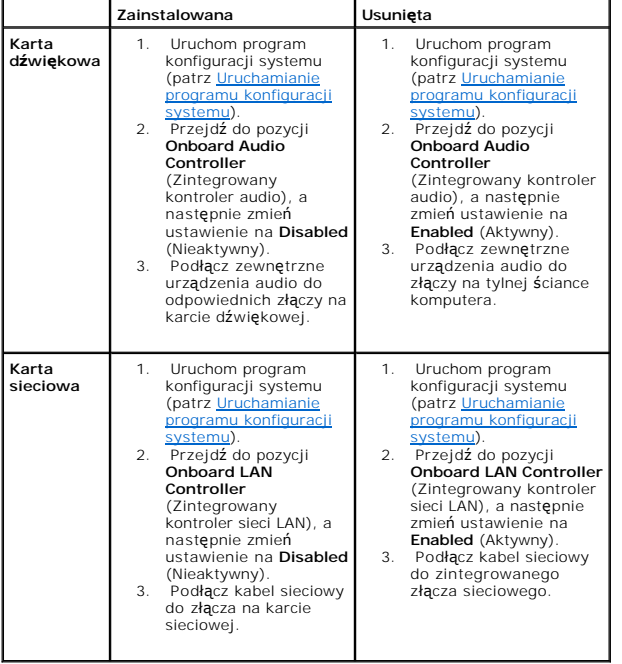

### <span id="page-8-0"></span> **Bateria**

**Dell™ Inspiron™ 535/537/545/546 Instrukcja serwisowa** 

- **Wyjmowanie baterii**
- **O** Wymiana baterii
- OSTRZEZENIE: Przed przystąpieniem do czynności wymagających otwarcia obudowy komputera należy zapoznać się z instrukcjami dotyczącymi<br>bezpieczeństwa dostarczonymi z komputerem. Więcej informacji o zasadach bezpieczeństwa z
- $\triangle$ OSTRZEZENIE: Nieprawidłowe zamocowanie nowej baterii grozi jej wybuchem. Baterię należy wymieniać tylko na inną baterię tego samego typu<br>Iub jej odpowiednik zalecany przez producenta. Zużyte baterie należy utylizować zgodn
- A OSTRZEŽENIE: Aby uniknąć porażenia prądem, przed zdjęciem pokrywy należy zawsze odłączyć komputer od gniazda elektrycznego.
- OSTRZEZENIE: Nie należy korzystać z komputera, je**śli którakolwiek pokrywa (w tym pokrywy komputera, ramki, elementy zaś**lepiające,<br>za**ś**lepki panelu przedniego itd.) jest zdjęta.

## <span id="page-8-1"></span>**Wyjmowanie baterii**

- <span id="page-8-3"></span>1. Zanotuj wszystkie ustawienia ekranów BIOS (patrz [Konfiguracja systemu](file:///C:/data/systems/insp535mt/po/sm/setup.htm#wp1160258)), tak by móc je poprawnie odtworzyć po zainstalowaniu nowej baterii.
- 2. Wykonaj procedury przedstawione w rozdziale [Przed rozpocz](file:///C:/data/systems/insp535mt/po/sm/before.htm#wp1142684)ęciem pracy.
- 3. Zdejmij pokrywę komputera (patrz [Zdejmowanie pokrywy komputera](file:///C:/data/systems/insp535mt/po/sm/cover.htm#wp1189054)).
- 4. Odszukaj gniazdo baterii (patrz Elementy pł[yty systemowej](file:///C:/data/systems/insp535mt/po/sm/techov.htm#wp1206583)).
- PRZESTROGA: Baterię należy podważyć w gnieździe tępym narzędziem, uważając, aby nie dotknąć narzędziem płyty systemowej. Przed<br>podważeniem baterii należy upewnić się, że narzędzie zostało wsunięte między baterię a gniazdo.

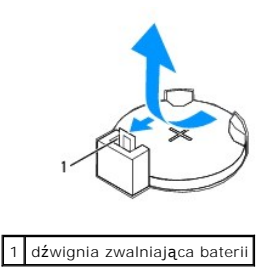

5. Naciśnij dźwignię zwalniającą baterii, aby wyjąć baterię.

## <span id="page-8-2"></span>**Wymiana baterii**

1. Włóż do gniazda nową baterię (CR2032) stroną oznaczoną znakiem "+" do góry i zamocuj ją przez dociśnięcie jej w gnieździe.

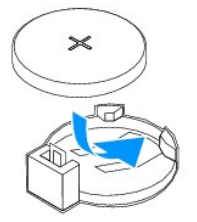

- 2. Zamontuj pokrywę komputera (patrz Zakł[adanie pokrywy komputera](file:///C:/data/systems/insp535mt/po/sm/cover.htm#wp1181287))
- 3. Podłącz komputer i pozostałe urządzenia do gniazd elektrycznych, a następnie włącz ich zasilanie.
- 4. Uruchom program konfiguracji systemu (patrz [Uruchamianie programu konfiguracji systemu](file:///C:/data/systems/insp535mt/po/sm/setup.htm#wp1160276)) i przywróć ustawienia zapisane w [krok 1](#page-8-3).

### <span id="page-10-0"></span> **Pokrywa komputera Dell™ Inspiron™ 535/537/545/546 Instrukcja serwisowa**

[Zdejmowanie pokrywy komputera](#page-10-1) 

### **O** Zakładanie pokrywy komputera

- OSTRZEZENIE: Przed przystąpieniem do czynności wymagających otwarcia obudowy komputera należy zapoznać się z instrukcjami dotyczącymi<br>bezpieczeństwa dostarczonymi z komputerem. Więcej informacji o zasadach bezpieczeństwa z
- A OSTRZEŻENIE: Aby uniknąć porażenia prądem, przed zdjęciem pokrywy należy zawsze odłączyć komputer od gniazda elektrycznego.
- **OSTRZEŻENIE: Nie należy korzystać z komputera, jeśli którakolwiek pokrywa (w tym pokrywy komputera, ramki, elementy zaślepiające, zaślepki panelu przedniego itd.) jest zdjęta.**
- **PRZESTROGA: Upewnij się, że dostępna jest wystarczająca ilość miejsca na pokrywę — przynajmniej 30 cm miejsca na biurku.**

### <span id="page-10-1"></span>**Zdejmowanie pokrywy komputera**

- 1. Wykonaj procedury przedstawione w rozdziale [Przed rozpocz](file:///C:/data/systems/insp535mt/po/sm/before.htm#wp1142684)ęciem pracy.
- 2. Połóż komputer na boku, tak aby pokrywa znajdowała się na górze.
- 3. Za pomocą śrubokręta odkręć dwa wkręty mocujące pokrywę.

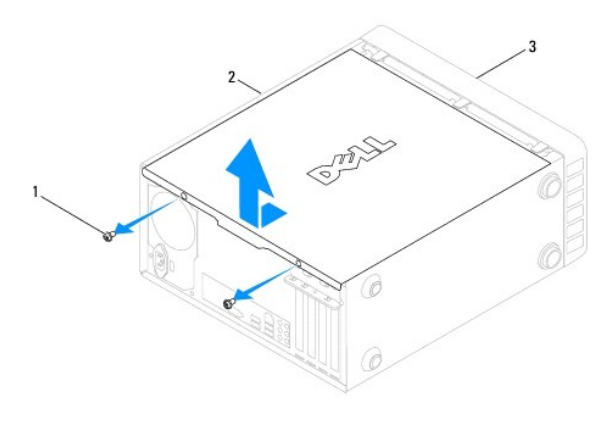

 $\left| \begin{smallmatrix} 1 \\ 1 \end{smallmatrix} \right|$  wkręty (2)  $\left| \begin{smallmatrix} 2 \\ 2 \end{smallmatrix} \right|$  pokrywa komputera  $\left| \begin{smallmatrix} 3 \\ 3 \end{smallmatrix} \right|$  przód komputera

- 4. Wymontuj pokrywę, odsuwając ją od przodu komputera i unosząc.
- 5. Odłóż pokrywę na bok w bezpieczne miejsce.

### <span id="page-10-2"></span>**Zakładanie pokrywy komputera**

- 1. Upewnij się, że wszystkie kable są podłączone, i ułóż je tak, aby nie utrudniały założenia pokrywy.
- 2. Upewnij się, że wewnątrz komputera nie pozostały narzędzia ani inne części.
- 3. Wyrównaj wypustki na spodzie komputera względem otworów wzdłuż jego krawędzi.
- 4. Dociśnij pokrywę komputera i przesuń ją w kierunku przodu komputera, aż usłyszysz odgłos kliknięcia lub poczujesz opór świadczący o tym, że została prawidłowo założona.
- 5. Sprawdź, czy pokrywa jest właściwie osadzona.
- 6. Umieść w otworach dwa wkręty mocujące pokrywę komputera i dokręć ja za pomocą śrubokręta.

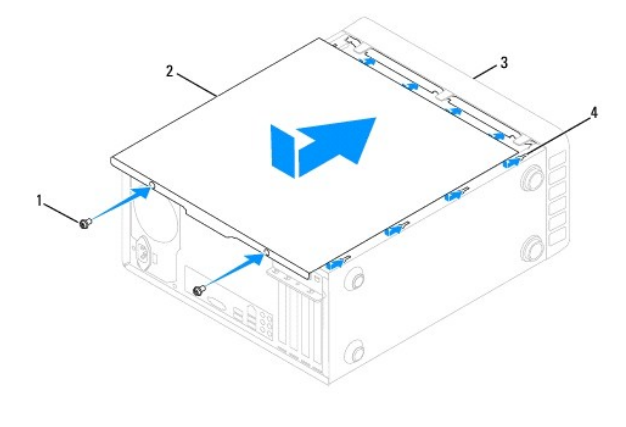

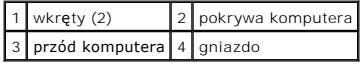

7. Postaw komputer w pozycji pionowej.

PRZESTROGA: Upewnij si**ę, że żaden z wywietrzników nie jest zakryty. Zablokowanie wywietrzników moż**e spowodować poważne problemy z<br>chłodzeniem.

<span id="page-12-0"></span> **Procesor** 

**Dell™ Inspiron™ 535/537/545/546 Instrukcja serwisowa** 

- [Wymontowywanie procesora](#page-12-1)
- [Wymiana procesora](#page-13-0)
- OSTRZEZENIE: Przed przystąpieniem do czynności wymagających otwarcia obudowy komputera należy zapoznać się z instrukcjami dotyczącymi<br>bezpieczeństwa dostarczonymi z komputerem. Więcej informacji o zasadach bezpieczeństwa z
- △ OSTRZEŻENIE: Aby uniknąć porażenia prądem, przed zdjęciem pokrywy należy zawsze odłączyć komputer od gniazda elektrycznego.
- OSTRZEZENIE: Nie należy korzystać z komputera, je**śli którakolwiek pokrywa (w tym pokrywy komputera, ramki, elementy zaś**lepiające,<br>za**ś**lepki panelu przedniego itd.) jest zdjęta.
- PRZESTROGA: Opisane tu czynności powinni wykonywać tylko użytkownicy zaznajomieni z procedurami wymontowywania i instalowania<br>sprzętu. Nieprawidłowe wykonanie procedur może doprowadzić do uszkodzenia płyty systemowej. Wspa

### <span id="page-12-1"></span>**Wymontowywanie procesora**

- 1. Wykonaj procedury przedstawione w rozdziale [Przed rozpocz](file:///C:/data/systems/insp535mt/po/sm/before.htm#wp1142684)ęciem pra
- 2. Zdejmij pokrywę komputera (patrz [Zdejmowanie pokrywy komputera](file:///C:/data/systems/insp535mt/po/sm/cover.htm#wp1189054)).
- **PRZESTROGA: Pomimo plastikowej osłony zespół radiatora może podczas normalnej pracy osiągać bardzo wysoką temperaturę. Przed dotknięciem go poczekaj, aż ostygnie.**
- 3. Wymontuj zespół wentylatora i radiatora procesora z komputera (patrz Wyjmowanie zespoł[u wentylatora i radiatora procesora](file:///C:/data/systems/insp535mt/po/sm/fan.htm#wp1180146)).

**UWAGA:** O ile nowy procesor nie wymaga użycia nowego radiatora, zainstaluj nowy procesor z dotychczas używanym zespołem radiatora.

- 4. Naciśnij dźwignię zwalniającą w dół i na zewnątrz, aby uwolnić ją spod zaczepu, który ją zabezpiecza.
- 5. Otwórz pokrywę procesora (jeśli komputer jest w nią wyposażony).

#### **Inspiron™ 535/537/545**

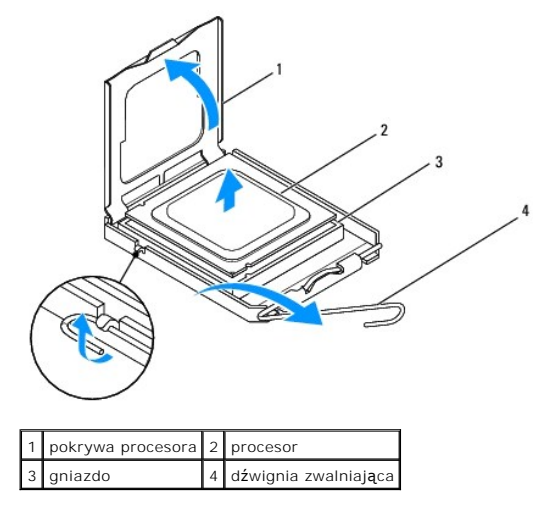

**Inspiron 546**

<span id="page-13-1"></span>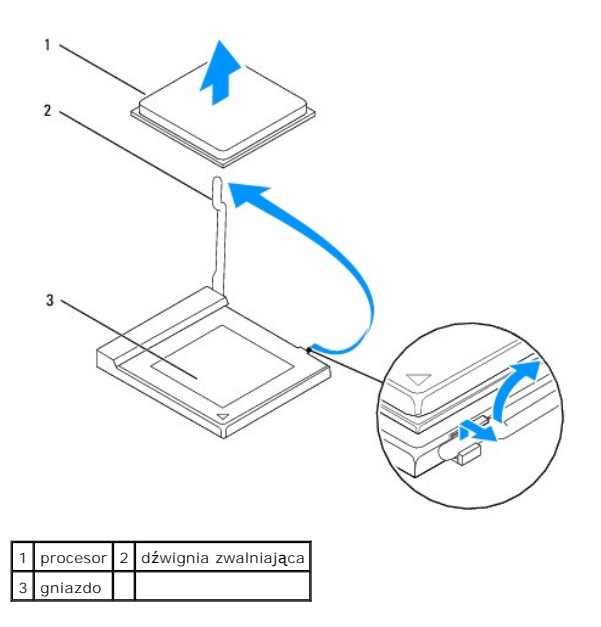

**PRZESTROGA: Podczas wyjmowania procesora nie należy dotykać styków i nie wolno dopuścić do kontaktu styków z jakimikolwiek ciałami obcymi.** 

6. Delikatnie podnieś procesor, aby wyjąć go z gniazda.

Pozostaw dźwignię zwalniającą w pozycji otwartej, aby w gnieździe można było zainstalować nowy procesor.

## <span id="page-13-0"></span>**Wymiana procesora**

**PRZESTROGA: Pozbądź się ładunków elektrycznych z ciała, dotykając niemalowanej powierzchni metalowej z tyłu komputera.** 

**PRZESTROGA: Podczas instalowania procesora nie należy dotykać styków i nie wolno dopuścić do kontaktu styków z jakimikolwiek ciałami obcymi.** 

1. Wykonaj procedury przedstawione w rozdziale [Przed rozpocz](file:///C:/data/systems/insp535mt/po/sm/before.htm#wp1142684)ęciem pracy.

2. Rozpakuj nowy procesor, uważając, by nie dotykać jego spodu.

PRZESTROGA: Procesor należy prawidłowo umieścić w gnieździe, aby zapobiec trwałemu uszkodzeniu procesora i komputera po włączeniu<br>komputera.

3. Jeśli dźwignia zwalniająca gniazda nie jest w pełni otwarta, przestaw ją w tę pozycję.

### **Inspiron 535/537/545**

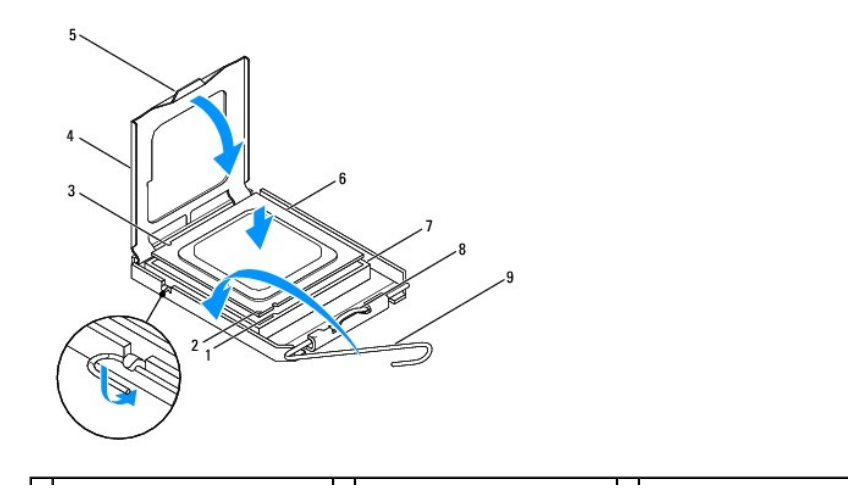

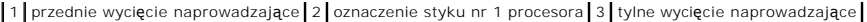

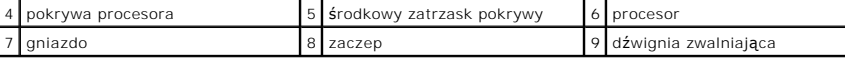

**Inspiron 546**

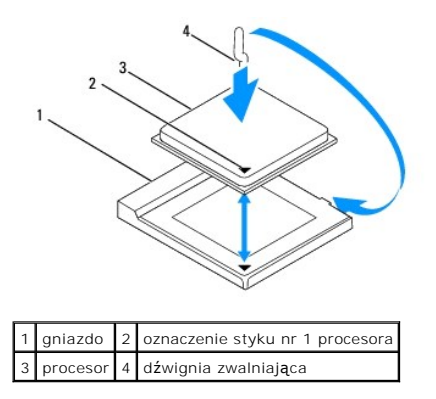

- 4. W przypadku modelu Inspiron 535/537/545 wyrównaj przednie i tylne rowki na procesorze z przednimi i tylnymi rowkami w gnieździe.
- 5. Dopasuj styk nr 1 procesora do styku nr 1 gniazda.

PRZESTROGA: Aby unikn**ąć** uszkodzenia sprz**ę**tu, należy sprawdzić, czy procesor jest odpowiednio umieszczony względem gniazda, a podczas<br>jego instalacji nie używać nadmiernej siły.

- 6. Ostrożnie umieść procesor w gnieździe i upewnij się, że został prawidłowo osadzony.
- 7. Kiedy procesor będzie w pełni osadzony w gnieździe, zamknij pokrywę procesora (jeśli komputer ją posiada).

Upewnij się, że zakładka na pokrywie procesora znajduje się pod środkowym zatrzaskiem pokrywy na gnieździe.

- 8. Przesuń dźwignię zwalniania gniazda z powrotem w stronę gniazda i zatrzaśnij na miejscu, aby zabezpieczyć procesor.
- 9. Usuń pastę termoprzewodzącą ze spodu radiatora.
- PRZESTROGA: Należy pamiętać o nałożeniu świeżej pasty termoprzewodzącej. Pasta termoprzewodząca jest niezbędna dla zapewnienia<br>właściwego odprowadzania ciepła, a tym samym umożliwienia wydajnej pracy procesora.
- 10. Posmaruj górną powierzchnię procesora pastą termoprzewodzącą.
- 11. Zamontuj zespół radiatora/wentylatora procesora (patrz Wymiana zespoł[u wentylatora i radiatora procesora](file:///C:/data/systems/insp535mt/po/sm/fan.htm#wp1193789)).

**PRZESTROGA: Upewnij się, że zespół radiatora/wentylatora procesora jest prawidłowo osadzony i zabezpieczony.** 

12. Zamontuj pokrywę komputera (patrz Zakł[adanie pokrywy komputera](file:///C:/data/systems/insp535mt/po/sm/cover.htm#wp1181287)).

## <span id="page-15-0"></span> **Napędy**

### **Dell™ Inspiron™ 535/537/545/546 Instrukcja serwisowa**

- [Wyjmowanie dysku twardego](#page-15-1)
- Wymiana dysku tv
- [Wymontowywanie czytnika kart pami](#page-16-1)ęci
- [Wymiana czytnika kart pami](#page-17-0)ęci
- [Wyjmowanie nap](#page-17-1)ędu optycznego
- Wymiana napę[du optycznego](#page-18-0)
- OSTRZEŻENIE: Przed przyst**ą**pieniem do czynności wymagających otwarcia obudowy komputera należy zapoznać się z instrukcjami dotyczącymi<br>bezpieczeństwa dostarczonymi z komputerem. Więcej informacji o zasadach bezpieczeństwa

A OSTRZEŽENIE: Aby uniknąć porażenia prądem, przed zdjęciem pokrywy należy zawsze odłączyć komputer od gniazda elektrycznego.

**OSTRZEŻENIE: Nie należy korzystać z komputera, jeśli którakolwiek pokrywa (w tym pokrywy komputera, ramki, elementy zaślepiające, zaślepki panelu przedniego itd.) jest zdjęta.** 

## <span id="page-15-1"></span>**Wyjmowanie dysku twardego**

PRZESTROGA: Jeśli wymieniasz dysk twardy zawieraj**ący dane, które chcesz zachować**, przed rozpoczęciem wykonywania tej procedury<br>sporz**ądź** kopię zapasow**ą swoich plików.** 

1. Wykonaj procedury przedstawione w rozdziale [Przed rozpocz](file:///C:/data/systems/insp535mt/po/sm/before.htm#wp1142684)ęciem pracy.

- 2. Zdejmij pokrywę komputera (patrz [Zdejmowanie pokrywy komputera](file:///C:/data/systems/insp535mt/po/sm/cover.htm#wp1189054)).
- 3. Odłącz od dysku twardego kabel danych oraz kabel zasilający.

**UWAGA:** Jeśli jednocześnie nie dokonujesz wymiany dysku twardego, odłącz drugą końcówkę kabla danych od płyty systemowej i odłóż kabel na bok. Kabla danych można użyć do późniejszej instalacji dysku twardego.

**UWAGA:** Umiejscowienie oraz liczba złączy SATA może różnić się w zależności od modelu komputera. Aby uzyskać dalsze informacje, patrz Elementy pł[yty systemowej.](file:///C:/data/systems/insp535mt/po/sm/techov.htm#wp1206583)

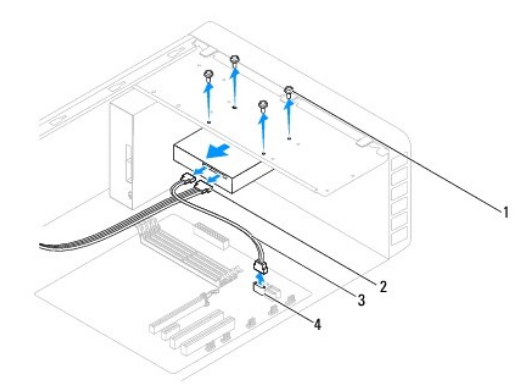

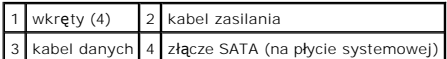

# PRZESTROGA: Należy zachowa**ć** ostrożność, aby nie zarysować wkr**ętakiem otworów na wkrę**ty, ponieważ w tych miejscach jest odsłoni**ę**ty<br>**zespół pł**ytek drukowanych dysku twardego.

4. Odkręć cztery wkręty mocujące dysk twardy.

5. Wysuń dysk ku tyłowi komputera.

- 6. Jeśli wyjęcie dysku twardego powoduje zmianę konfiguracji dysku, należy pamiętać o wprowadzeniu tych zmian w konfiguracji systemu (patrz  $\text{m}$
- 7. Zamontuj pokrywę komputera (patrz Zakł[adanie pokrywy komputera](file:///C:/data/systems/insp535mt/po/sm/cover.htm#wp1181287)).

8. Podłącz komputer i inne urządzenia do gniazda elektrycznego.

## <span id="page-16-0"></span>**Wymiana dysku twardego**

- 1. Wykonaj procedury przedstawione w rozdziale [Przed rozpocz](file:///C:/data/systems/insp535mt/po/sm/before.htm#wp1142684)ęciem pracy.
- 2. Zdejmij pokrywę komputera (patrz [Zdejmowanie pokrywy komputera](file:///C:/data/systems/insp535mt/po/sm/cover.htm#wp1189054)).
- 3. Sprawdź w dokumentacji napędu, czy jest odpowiednio skonfigurowany pod kątem danego komputera.
- 4. Wsuń dysk twardy do wnęki.
- 5. Wyrównaj i dokręć cztery wkręty mocujące dysk twardy do wnęki.
- 6. Podłącz kable zasilania oraz danych do dysku.
- 7. Podłącz kabel danych do złącza na płycie systemowej.
- 8. Sprawdź wszystkie kable, aby upewnić się, że są właściwie i pewnie podłączone.
- 9. Zamontuj pokrywę komputera (patrz Zakł[adanie pokrywy komputera](file:///C:/data/systems/insp535mt/po/sm/cover.htm#wp1181287)).
- 10. Podłącz komputer i pozostałe urządzenia do gniazd elektrycznych, a następnie włącz ich zasilanie.
- 11. Instrukcje dotyczące instalowania oprogramowania wymaganego do pracy dysku znajdują się w dokumentacji urządzenia.
- 12. Sprawdź konfigurację systemu pod kątem ewentualnych zmian (patrz [Uruchamianie programu konfiguracji systemu\)](file:///C:/data/systems/insp535mt/po/sm/setup.htm#wp1160276).

## <span id="page-16-1"></span>**Wymontowywanie czytnika kart pamięci**

- 1. Wykonaj procedury przedstawione w rozdziale [Przed rozpocz](file:///C:/data/systems/insp535mt/po/sm/before.htm#wp1142684)ęciem pracy.
- 2. Zdejmij pokrywę komputera (patrz [Zdejmowanie pokrywy komputera](file:///C:/data/systems/insp535mt/po/sm/cover.htm#wp1189054)).
- 3. Wymontuj pokrywę (patrz [Zdejmowanie pokrywy przedniej](file:///C:/data/systems/insp535mt/po/sm/bezel.htm#wp1181855)).

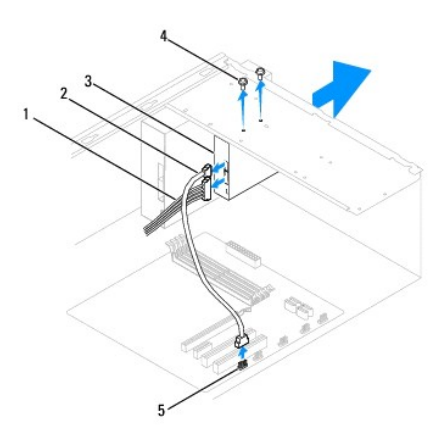

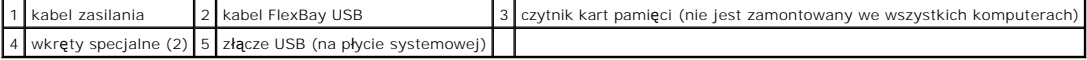

4. Odłącz kabel FlexBay USB i kabel zasilania od tylnej części czytnika karty pamięci.

**UWAGA:** Jeśli jednocześnie nie dokonujesz wymiany czytnika kart pamięci, odłącz drugą końcówkę kabla FlexBay USB od płyty systemowej i odłóż<br>kabel na bok. Kabel FlexBay USB może być użyty do późniejszego zainstalowania cz

**UWAGA:** Umiejscowienie wewnętrznego złącza USB może różnić się w zależności od modelu komputera. Aby uzyskać dalsze informacje, patrz Elementy pł[yty systemowej.](file:///C:/data/systems/insp535mt/po/sm/techov.htm#wp1206583)

- 5. Odkręć dwa wkręty mocujące czytnik kart pamięci.
- 6. Wysuń czytnik kart pamięci przez przednią część komputera.
- 7. Zamontuj pokrywę (patrz Zakł[adanie pokrywy przedniej](file:///C:/data/systems/insp535mt/po/sm/bezel.htm#wp1181929)).
- 8. Zamontuj pokrywę komputera (patrz Zakł[adanie pokrywy komputera](file:///C:/data/systems/insp535mt/po/sm/cover.htm#wp1181287)).
- 9. Podłącz komputer i pozostałe urządzenia do gniazd elektrycznych, a następnie włącz ich zasilanie.

## <span id="page-17-0"></span>**Wymiana czytnika kart pamięci**

- 1. Wykonaj procedury przedstawione w rozdziale [Przed rozpocz](file:///C:/data/systems/insp535mt/po/sm/before.htm#wp1142684)ęciem pracy.
- 2. Zdejmij pokrywę komputera (patrz [Zdejmowanie pokrywy komputera](file:///C:/data/systems/insp535mt/po/sm/cover.htm#wp1189054)).
- 3. Wymontuj pokrywę (patrz [Zdejmowanie pokrywy przedniej](file:///C:/data/systems/insp535mt/po/sm/bezel.htm#wp1181855)).
- 4. W przypadku instalowania nowego czytnika kart pamięci, wyjmij metalową płytkę. Ustaw wkrętak krzyżowy we wcięciu w metalowej płytce i przekręć go na zewnątrz, aby złamać i wyjąć płytkę.

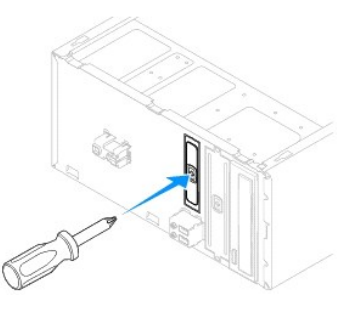

- 5. Delikatnie wsuń czytnik kart pamięci do gniazda FlexBay.
- 6. Dopasuj otwory na wkręty w czytniku kart pamięci i otwory w gnieździe FlexBay.
- 7. Dokręć dwa wkręty mocujące czytnik kart pamięci do gniazda FlexBay.

**UWAGA:** Przed podłączeniem kabla FlexBay USB sprawdź, czy czytnik kart pamięci jest zainstalowany.

- 8. Podłącz kabel FlexBay USB i kabel zasilania do tylnej części czytnika kart pamięci.
- 9. Podłącz kabel FlexBay USB do wewnętrznego złącza USB na płycie systemowej (patrz Elementy pł[yty systemowej\)](file:///C:/data/systems/insp535mt/po/sm/techov.htm#wp1206583)
- 10. Zamontuj pokrywę (patrz Zakł[adanie pokrywy przedniej](file:///C:/data/systems/insp535mt/po/sm/bezel.htm#wp1181929)).
- 11. Zamontuj pokrywę komputera (patrz Zakł[adanie pokrywy komputera](file:///C:/data/systems/insp535mt/po/sm/cover.htm#wp1181287)).
- 12. Podłącz komputer i pozostałe urządzenia do gniazd elektrycznych, a następnie włącz ich zasilanie.

## <span id="page-17-1"></span>**Wyjmowanie napędu optycznego**

- 1. Wykonaj procedury przedstawione w rozdziale [Przed rozpocz](file:///C:/data/systems/insp535mt/po/sm/before.htm#wp1142684)ęciem pracy.
- 2. Zdejmij pokrywę komputera (patrz [Zdejmowanie pokrywy komputera](file:///C:/data/systems/insp535mt/po/sm/cover.htm#wp1189054)).
- 3. Wymontuj pokrywę (patrz [Zdejmowanie pokrywy przedniej](file:///C:/data/systems/insp535mt/po/sm/bezel.htm#wp1181855)).

4. Odłącz kabel zasilania oraz kabel danych napędu optycznego od tylnej części napędu.

**UWAGA:** Jeśli jednocześnie nie jest wymieniany nap**ęd dysków optycznych, odłą**cz drugą końcówkę kabla danych od płyty systemowej i odłóż<br>kabel na bok. Kabel danych może być użyty do późniejszego zainstalowania napędu dysk

**UWAGA:** Umiejscowienie oraz liczba złączy SATA może różnić się w zależności od modelu komputera. Aby uzyskać dalsze informacje, patrz Elementy pł[yty systemowej.](file:///C:/data/systems/insp535mt/po/sm/techov.htm#wp1206583)

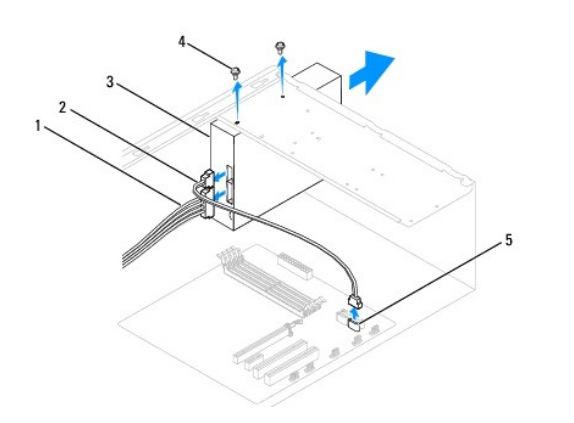

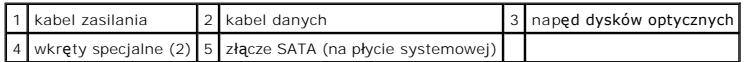

- 5. Odkręć dwa wkręty mocujące napęd optyczny.
- 6. Wyjmij napęd optyczny przez przód komputera.
- 7. Zamontuj pokrywę (patrz Zakł[adanie pokrywy przedniej](file:///C:/data/systems/insp535mt/po/sm/bezel.htm#wp1181929)).
- 8. Zamontuj pokrywę komputera (patrz Zakł[adanie pokrywy komputera](file:///C:/data/systems/insp535mt/po/sm/cover.htm#wp1181287)).
- 9. Podłącz komputer i pozostałe urządzenia do gniazd elektrycznych, a następnie włącz ich zasilanie.
- 10. Skonfiguruj napędy w konfiguracji systemu (patrz [Opcje konfiguracji systemu\)](file:///C:/data/systems/insp535mt/po/sm/setup.htm#wp1166955).

### <span id="page-18-0"></span>**Wymiana napędu optycznego**

- 1. Wykonaj procedury przedstawione w rozdziale [Przed rozpocz](file:///C:/data/systems/insp535mt/po/sm/before.htm#wp1142684)ęciem pracy
- 2. Zdejmij pokrywę komputera (patrz [Zdejmowanie pokrywy komputera](file:///C:/data/systems/insp535mt/po/sm/cover.htm#wp1189054)).
- 3. Wymontuj pokrywę (patrz [Zdejmowanie pokrywy przedniej](file:///C:/data/systems/insp535mt/po/sm/bezel.htm#wp1181855)).
- 4. Delikatnie wsuń napęd optyczny na miejsce.
- 5. Wyrównaj otwory na wkręty w obudowie napędu dysków optycznych z otworami we wnęce na napęd dysków optycznych.
- 6. Dokręć dwa wkręty mocujące napęd dysków optycznych do wnęki.
- 7. Podłącz kabel zasilania i kabel danych do napędu.
- 8. Zamontuj pokrywę (patrz Zakł[adanie pokrywy przedniej](file:///C:/data/systems/insp535mt/po/sm/bezel.htm#wp1181929)).
- 9. Zamontuj pokrywę komputera (patrz Zakł[adanie pokrywy komputera](file:///C:/data/systems/insp535mt/po/sm/cover.htm#wp1181287)).
- 10. Podłącz komputer i urządzenia do gniazdek elektrycznych i włącz je.

Instrukcje dotyczące instalowania oprogramowania wymaganego do pracy dysku znajdują się w dokumentacji urządzenia.

11. Sprawdź konfigurację systemu pod kątem ewentualnych zmian (patrz [Uruchamianie programu konfiguracji systemu\)](file:///C:/data/systems/insp535mt/po/sm/setup.htm#wp1160276).

### <span id="page-20-0"></span> **Wentylatory**

### **Dell™ Inspiron™ 535/537/545/546 Instrukcja serwisowa**

- Wyjmowanie zespoł[u wentylatora i radiatora procesora](#page-20-1)
- Wymiana zespołu wentylatora i radiat
- **O** Zdejmowanie wentylatora obudowy
- [Wymiana wentylatora obudowy](#page-23-0)

△ OSTRZEŻENIE: Przed przystąpieniem do wykonywania czynności wymagających otwarcia obudowy komputera należy zapoznać się z instrukcjami dotyczącymi bezpieczeństwa dostarczonymi z komputerem. Więcej informacji o zasadach bezpieczeństwa znajduje się na stronie<br>dotyczą**cej przestrzegania przepisów pod adresem www.dell.com/regulatory\_compliance.** 

OSTRZEZENI E: Aby zabezpieczyć się przed porażenia prądem, zranieniem obracającymi się łopatkami wentylatora lub innymi nieoczekiwanym<br>obrażeniami, przed zdemontowaniem pokrywy należy odłączyć komputer od gniazdka elektryc

 $\mathbb{A}$ OSTRZEZENIE: Nie należy korzystać z komputera, je**śli którakolwiek pokrywa (w tym pokrywy komputera, ramki, elementy zaś**lepiające,<br>za**ś**lepki panelu przedniego itd.) jest zdjęta.

### <span id="page-20-1"></span>**Wyjmowanie zespołu wentylatora i radiatora procesora**

**PRZESTROGA: Zespół wentylatora i radiatora procesora stanowi jeden element. Nie należy wymontowywać samego wentylatora.** 

**PRZESTROGA: Podczas wyjmowania zespołu wentylatora i radiatora procesora nie dotykać łopatek wentylatora. Może to spowodować uszkodzenie wentylatora.** 

1. Wykonaj procedury przedstawione w rozdziale [Przed rozpocz](file:///C:/data/systems/insp535mt/po/sm/before.htm#wp1142684)ęciem pracy.

- 2. Zdejmij pokrywę komputera (patrz [Zdejmowanie pokrywy komputera](file:///C:/data/systems/insp535mt/po/sm/cover.htm#wp1189054)).
- 3. Odłącz kabel zespołu wentylatora i radiatora procesora od złącza wentylatora procesora na płycie systemowej (patrz Elementy płyty systemo
- 4. Delikatnie odsuń kable poprowadzone nad zespołem wentylatora i radiatora procesora.
- PRZESTROGA: Pomimo **że zespół** radiatora jest wyposażony w plastikow**ą** osłonę, może podczas normalnej pracy osiągać bardzo wysoką<br>temperaturę. Przed dotknięciem go poczekaj, aż ostygnie.
- 5. Wyjmij zespół wentylatora i radiatora procesora.

#### **Inspiron™ 535/537/545**

a. Odkręć cztery wkręty mocujące zespół wentylatora i radiatora i unieś go pionowo.

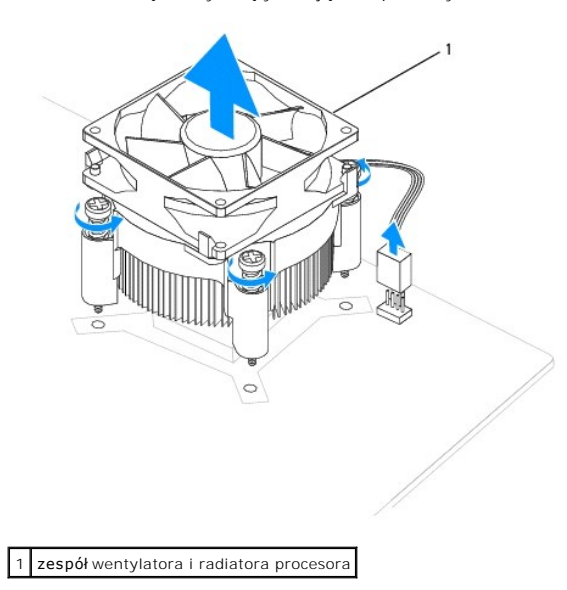

**UWAGA:** Zespół wentylatora i radiatora procesora danego komputera może różnić się wyglądem od pokazanych na powyższej ilustracji.

**Inspiron 546**

- <span id="page-21-0"></span>a. Przekręć dźwignię zaciskową o 180 stopni w kierunku przeciwnym do kierunku ruchu wskazówek zegara, aby zwolnić zacisk z wypustki wspornika.
- b. Odwróć zespół wentylatora i radiatora procesora delikatnie do góry i ostrożnie wyjmij go z komputera. Połóż zespół wentylatora i radiatora<br>procesora na wierzchniej stronie, stroną z pastą termoprzewodzącą do góry.

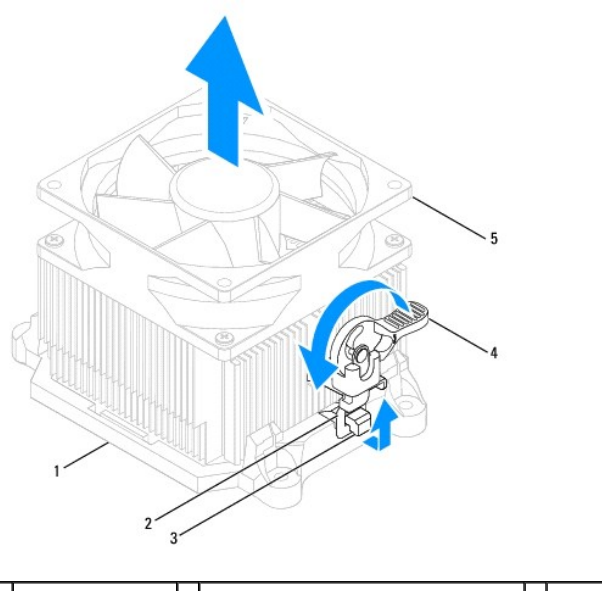

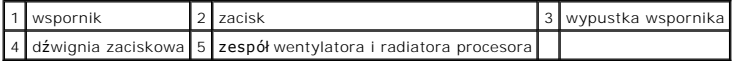

**UWAGA:** Zespół wentylatora i radiatora procesora danego komputera może różnić się wyglądem od pokazanych na powyższej ilustracji.

## <span id="page-21-1"></span>**Wymiana zespołu wentylatora i radiatora procesora**

- PRZESTROGA: Podczas ponownej instalacji wentylatora należy zachować ostrożno**ść**, aby nie przycisn**ąć przewodów poprowadzonych pomię**dzy<br>płyt**ą** systemową i wentylatorem.
- 1. Oczyść podstawę zespołu wentylatora i radiatora procesora z pasty termoprzewodzącej.
- PRZESTROGA: Należy pamiętać o nałożeniu świeżej pasty termoprzewodzącej. Pasta termoprzewodząca jest niezbędna dla zapewnienia<br>właściwego odprowadzania ciepła, a tym samym umożliwienia wydajnej pracy procesora.
- 2. Posmaruj górną powierzchnię procesora pastą termoprzewodzącą.
- 3. Zamontuj zespół wentylatora i radiatora procesora.

#### **Inspiron 535/537/545**

- a. Dopasuj wkręty mocujące na zespole wentylatora i radiatora procesora do czterech metalowych otworów na płycie systemowej.
- b. Dokręć cztery wkręty mocujące zespół wentylatora i radiatora procesora do płyty systemowej.

**UWAGA:** Upewnij się, że zespół wentylatora i radiatora procesora jest prawidłowo osadzony i zabezpieczony.

#### **Inspiron 546**

- a. Umieść zespół wentylatora i radiatora ponownie we wsporniku.
- b. Sprawdź, czy dwa zaciski pasują do wypustek wspornika.
- c. Przytrzymując zespół wentylatora i radiatora procesora na miejscu, obróć dźwignię zaciskową o 180 stopni w kierunku wskazówek zegara, aby zamocować zespół.

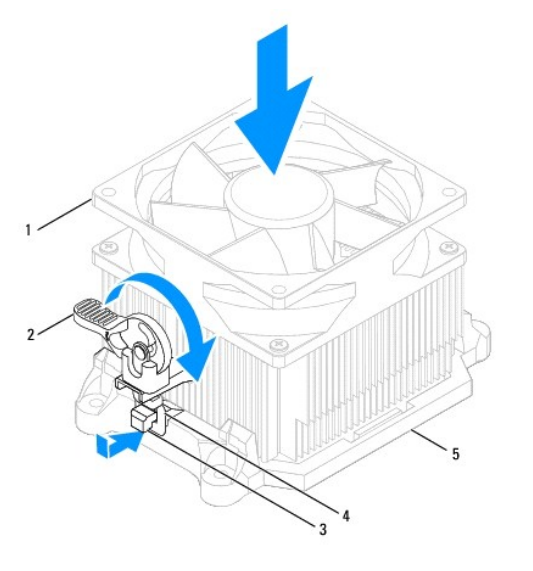

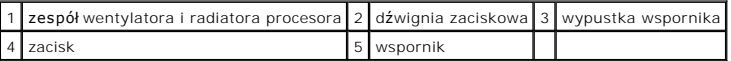

4. Podłącz kabel zespołu wentylatora i radiatora procesora do złącza wentylatora na płycie systemowej (patrz Elementy pł[yty systemowej\)](file:///C:/data/systems/insp535mt/po/sm/techov.htm#wp1206583).

- 5. Zamontuj pokrywę komputera (patrz Zakł[adanie pokrywy komputera](file:///C:/data/systems/insp535mt/po/sm/cover.htm#wp1181287)).
- 6. Podłącz komputer oraz urządzenia zewnętrzne do gniazd elektrycznych, a następnie włącz ich zasilanie.

## <span id="page-22-0"></span>**Zdejmowanie wentylatora obudowy**

**PRZESTROGA: Wymieniając wentylator obudowy, nie należy dotykać jego łopatek. Może to spowodować uszkodzenie wentylatora.** 

- 1. Wykonaj procedury przedstawione w rozdziale [Przed rozpocz](file:///C:/data/systems/insp535mt/po/sm/before.htm#wp1142684)ęciem pracy.
- 2. Zdejmij pokrywę komputera (patrz [Zdejmowanie pokrywy komputera](file:///C:/data/systems/insp535mt/po/sm/cover.htm#wp1189054)).
- 3. Odłącz kabel wentylatora obudowy od złącza wentylatora obudowy na płycie systemowej (patrz Elementy pł[yty systemowej](file:///C:/data/systems/insp535mt/po/sm/techov.htm#wp1206583)).
- 4. Odkręć wkręty mocujące wentylator obudowy.
- 5. Przesuń wentylator obudowy ku przodowi komputera i wyjmij go.

### **Inspiron™ 535/537**

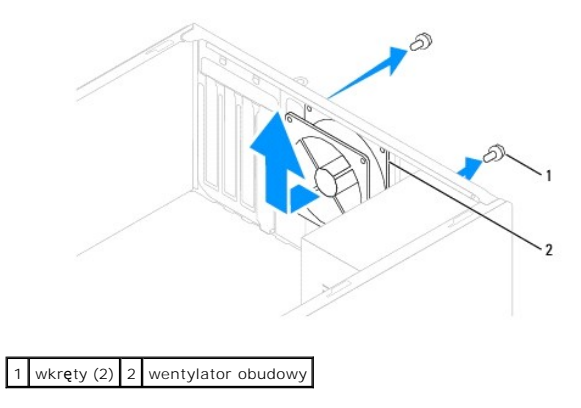

**Inspiron 545/546**

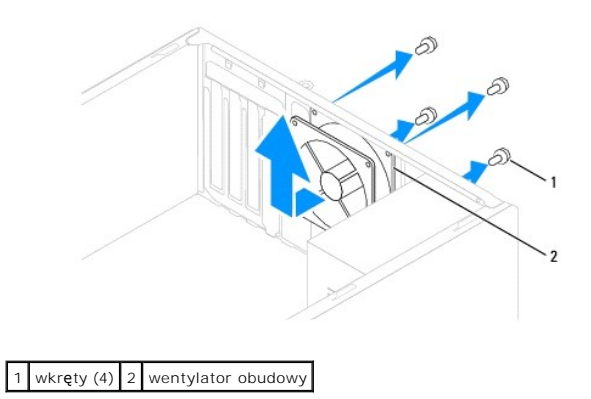

# <span id="page-23-0"></span>**Wymiana wentylatora obudowy**

- 1. Wykonaj procedury przedstawione w rozdziale [Przed rozpocz](file:///C:/data/systems/insp535mt/po/sm/before.htm#wp1142684)ęciem pracy.
- 2. Wsuń wentylator obudowy na miejsce w kierunku tylnej części komputera.
- 3. Dokręć wkręty mocujące wentylator obudowy.
- 4. Podłącz kabel wentylatora obudowy do złącza wentylatora obudowy na płycie systemowej (patrz Elementy pł[yty systemowej\)](file:///C:/data/systems/insp535mt/po/sm/techov.htm#wp1206583).
- 5. Zamontuj pokrywę komputera (patrz Zakł[adanie pokrywy komputera](file:///C:/data/systems/insp535mt/po/sm/cover.htm#wp1181287)).
- 6. Podłącz komputer oraz urządzenia zewnętrzne do gniazd elektrycznych, a następnie włącz ich zasilanie.

### <span id="page-24-0"></span> **Przedni panel I/O Dell™ Inspiron™ 535/537/545/546 Instrukcja serwisowa**

- [Zdejmowanie przedniego panelu I/O](#page-24-1)
- [Wymiana przedniego panelu I/O](#page-24-2)
- OSTRZEZENIE: Przed przystąpieniem do czynności wymagających otwarcia obudowy komputera należy zapoznać się z instrukcjami dotyczącymi<br>bezpieczeństwa dostarczonymi z komputerem. Więcej informacji o zasadach bezpieczeństwa z
- A OSTRZEŻENIE: Aby uniknąć porażenia prądem, przed zdjęciem pokrywy należy zawsze odłączyć komputer od gniazda elektrycznego.

**OSTRZEŻENIE: Nie należy korzystać z komputera, jeśli którakolwiek pokrywa (w tym pokrywy komputera, ramki, elementy zaślepiające, zaślepki panelu przedniego itd.) jest zdjęta.** 

## <span id="page-24-1"></span>**Zdejmowanie przedniego panelu I/O**

**UWAGA:** Przed odłączeniem kabli należy zanotować sposób ich prowadzenia, aby można je było prawidłowo poprowadzić podczas instalowania nowego przedniego panelu I/O.

- 1. Wykonaj procedury przedstawione w rozdziale [Przed rozpocz](file:///C:/data/systems/insp535mt/po/sm/before.htm#wp1142684)ęciem pracy.
- 2. Zdejmij pokrywę komputera (patrz [Zdejmowanie pokrywy komputera](file:///C:/data/systems/insp535mt/po/sm/cover.htm#wp1189054)).
- 3. Wymontuj pokrywę (patrz [Zdejmowanie pokrywy przedniej](file:///C:/data/systems/insp535mt/po/sm/bezel.htm#wp1181855)).
- PRZESTROGA: Podczas wysuwania panelu I/O z komputera należy zachowa**ć szczególną** ostrożno**ść**. Nieostrożno**ść** może doprowadzi**ć** do<br>uszkodzenia z**łączy kabli i zacisków.**
- 4. Odłącz wszystkie kable podłączone do panelu I/O od złączy na płycie systemowej.
- 5. Odkręć wkręt mocujący panel I/O do komputera.
- 6. Delikatnie wyjmij panel I/O z komputera.

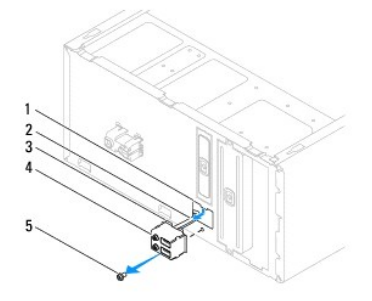

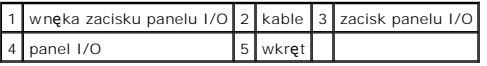

## <span id="page-24-2"></span>**Wymiana przedniego panelu I/O**

**PRZESTROGA: Uważaj, aby wsuwając panel I/O do gniazda zacisku nie uszkodzić złączy kabli i zacisków prowadzących kable.** 

- 1. Dopasuj i wsuń zacisk panelu I/O do gniazda zacisku.
- 2. Dokręć wkręt mocujący panel I/O do obudowy komputera.
- 3. Podłącz kable do złączy na płycie systemowej.
- 4. Zamontuj pokrywę (patrz Zakł[adanie pokrywy przedniej](file:///C:/data/systems/insp535mt/po/sm/bezel.htm#wp1181929)).
- 5. Zamontuj pokrywę komputera (patrz Zakł[adanie pokrywy komputera](file:///C:/data/systems/insp535mt/po/sm/cover.htm#wp1181287)).
- 6. Podłącz komputer oraz urządzenia zewnętrzne do gniazd elektrycznych, a następnie włącz ich zasilanie.

### <span id="page-26-0"></span> **Pamięć**

**Dell™ Inspiron™ 535/537/545/546 Instrukcja serwisowa** 

- [Wyjmowanie modu](#page-26-1)łu pamięci
- [Wymiana modu](#page-26-2)łu p
- **O** [Zalecana konfiguracja pami](#page-27-0)ęci
- **O** [Przeprowadzanie konfiguracji pami](#page-27-1)ęci dwukanałowej
- OSTRZEZENIE: Przed przystąpieniem do czynności wymagających otwarcia obudowy komputera należy zapoznać się z instrukcjami dotyczącymi<br>bezpieczeństwa dostarczonymi z komputerem. Więcej informacji o zasadach bezpieczeństwa z

△ OSTRZEŻENIE: Aby uniknąć porażenia prądem, przed zdjęciem pokrywy należy zawsze odłączyć komputer od gniazda elektrycznego.

OSTRZEZENIE: Nie należy korzystać z komputera, je**śli którakolwiek pokrywa (w tym pokrywy komputera, ramki, elementy zaś**lepiające,<br>zaślepki panelu przedniego itd.) jest zdjęta.

## <span id="page-26-1"></span>**Wyjmowanie modułu pamięci**

- 1. Wykonaj procedury przedstawione w rozdziale [Przed rozpocz](file:///C:/data/systems/insp535mt/po/sm/before.htm#wp1142684)ęciem pracy.
- 2. Zdejmij pokrywę komputera (patrz [Zdejmowanie pokrywy komputera](file:///C:/data/systems/insp535mt/po/sm/cover.htm#wp1189054)).
- 3. Odszukaj moduły pamięci na płycie systemowej (patrz Elementy pł[yty systemowej\)](file:///C:/data/systems/insp535mt/po/sm/techov.htm#wp1206583).
- 4. Odchyl zaciski zabezpieczające na obu końcach złącza modułu pamięci.

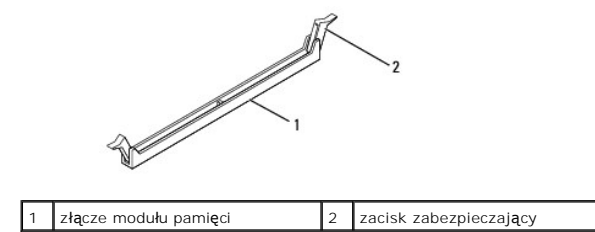

5. Chwyć za moduł i pociągnij go ku górze.

W przypadku trudności z wyjęciem modułu należy go poluzować, delikatnie poruszając nim w przód i w tył aż do jego wyjęcia ze złącza.

### <span id="page-26-2"></span>**Wymiana modułu pamięci**

- 1. Wykonaj procedury przedstawione w rozdziale [Przed rozpocz](file:///C:/data/systems/insp535mt/po/sm/before.htm#wp1142684)ęciem pracy.
- 2. Odchyl zaciski zabezpieczające na obu końcach złącza modułu pamięci.
- 3. Postępuj zgodnie ze wskazówkami dotyczącymi instalacji pamięci (patrz [Zalecana konfiguracja pami](#page-27-0)ęci).
- **PRZESTROGA: W komputerze nie należy instalować modułów pamięci typu ECC.**
- 4. Dopasuj wycięcie w dolnej części modułu pamięci do wypustki na złączu.

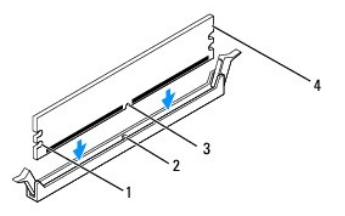

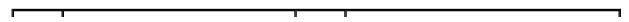

<span id="page-27-2"></span>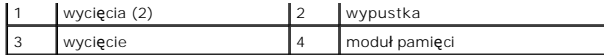

- △ PRZESTROGA: Aby zapobiec uszkodzeniu modułu pamięci, należy go wciskać do złącza pionowo z jednakową siłą na każdym końcu modułu.
- 5. Wciśnij moduł do gniazda aż do jego zatrzaśnięcia we właściwym miejscu.

Jeśli moduł zostanie włożony prawidłowo, zaciski zabezpieczające zaczepią się na wycięciach na obu końcach modułu.

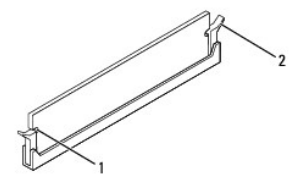

1 wycięcia (2) 2 zatrzask zabezpieczający (zablokowany w miejscu)

- 6. Zamontuj pokrywę komputera (patrz Zakł[adanie pokrywy komputera](file:///C:/data/systems/insp535mt/po/sm/cover.htm#wp1181287)).
- 7. Podłącz komputer i pozostałe urządzenia do gniazd elektrycznych, a następnie włącz ich zasilanie.

Jeśli zostanie wyświetlony komunikat informujący o zmianie ilości pamięci, naciśnij klawisz <F1>, aby kontynuować.

- 8. Zaloguj się do komputera.
- 9. Kliknij prawym przyciskiem ikonę **Mój komputer** na pulpicie Microsoft® Windows®, a następnie kliknij pozycję **Właściwości**.
- 10. Kliknij kartę **Ogólne**.
- 11. Sprawdź ilość dostępnej pamięci operacyjnej (RAM), aby upewnić się, że pamięć została poprawnie zainstalowana.

## <span id="page-27-0"></span>**Zalecana konfiguracja pamięci**

Podczas instalacji lub wymiany modułu pamięci, kieruj się informacjami umieszczonymi w następującej tabeli:

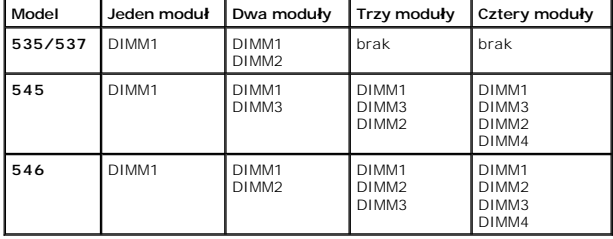

# <span id="page-27-1"></span>**Przeprowadzanie konfiguracji pamięci dwukanałowej**

**UWAGA:** Pamięć dwukanałowa nie jest obsługiwana w modelu Inspiron™ 535/537.

**Inspiron 545**

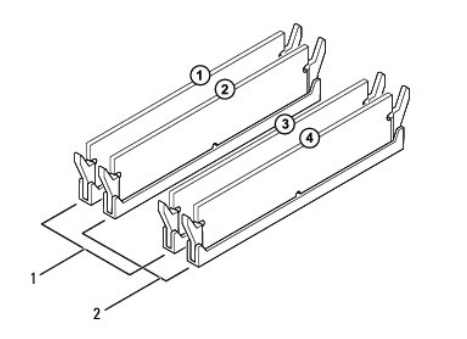

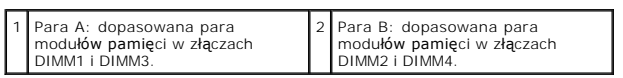

**Inspiron 546**

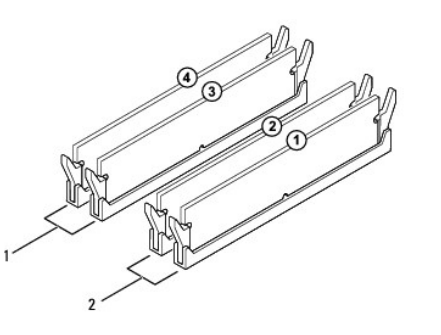

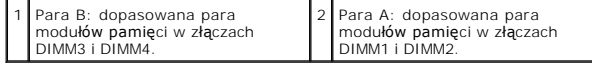

<span id="page-29-0"></span> **Zasilacz** 

**Dell™ Inspiron™ 535/537/545/546 Instrukcja serwisowa** 

- [Wyjmowanie zasilacza](#page-29-1)
- **O** Montaż zasilacza

OSTRZEZENIE: Przed przystąpieniem do czynności wymagających otwarcia obudowy komputera należy zapoznać się z instrukcjami dotyczącymi<br>bezpieczeństwa dostarczonymi z komputerem. Dodatkowe zalecenia dotyczące bezpieczeństwa

△ OSTRZEŻENIE: Aby uniknąć porażenia prądem, przed zdjęciem pokrywy należy zawsze odłączyć komputer od gniazda elektrycznego.

OSTRZEZENIE: Nie należy korzystać z komputera, je**śli którakolwiek pokrywa (w tym pokrywy komputera, ramki, elementy zaś**lepiające,<br>za**ś**lepki panelu przedniego itd.) jest zdjęta.

## <span id="page-29-1"></span>**Wyjmowanie zasilacza**

- 1. Wykonaj procedury przedstawione w rozdziale [Przed rozpocz](file:///C:/data/systems/insp535mt/po/sm/before.htm#wp1142684)ęciem pracy.
- 2. Zdejmij pokrywę komputera (patrz [Zdejmowanie pokrywy komputera](file:///C:/data/systems/insp535mt/po/sm/cover.htm#wp1189054)).
- 3. Odłącz kable zasilania prądem stałym od płyty systemowej i napędów.

Zapamiętaj położenie kabli zasilania pod zaczepami na ramie komputera podczas odłączania ich od płyty systemowej i napędów. Podczas ponownego<br>podłączania kabli należy je odpowiednio poprowadzić, aby nie uległy ściśnięciu a

- 4. Wyjmij wszystkie kable z zatrzasku zabezpieczającego z boku zasilacza.
- 5. Odkręć cztery wkręty, którymi zasilacz jest przytwierdzony do tylnej części obudowy komputera.

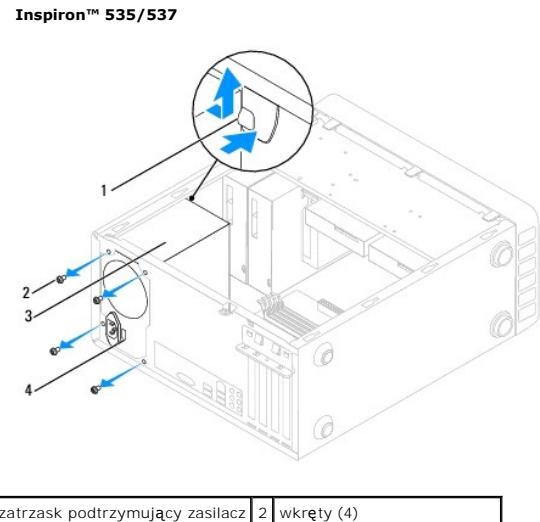

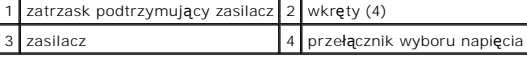

**Inspiron 545/546**

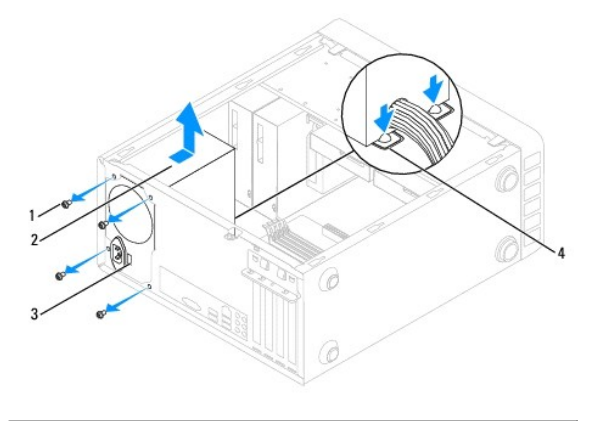

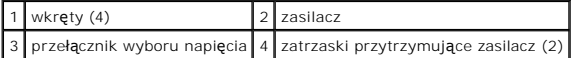

6. Dociskając zatrzaski przytrzymujące zasilacz, wysuń zasilacz i wyjmij go.

## <span id="page-30-0"></span>**Montaż zasilacza**

- 1. Dociśnij zatrzaski przytrzymujące zasilacz i wsuń nowy zasilacz w kierunku tylnej części komputera.
- OSTRZEZENIE: Wkręty zasilacza stanowią istotny element jego uziemienia. Z tego względu niepoprawne lub zbyt słabe przykręcenie wkrętów<br>może spowodować ryzyko porażenia prądem elektrycznym.
- 2. Dokręć cztery wkręty mocujące zasilacz z tyłu obudowy komputera.

**UWAGA:** Ułóż kable zasilania prądem stałym pod zaczepami na obudowie. Kable muszą zostać odpowiednio ułożone, aby zapobiec ich uszkodzeniu.

- 3. Podłącz kable zasilania prądem stałym do płyty systemowej i napędów.
- 4. Przymocuj wszystkie kable do zatrzasku zabezpieczającego z boku zasilacza.

**UWAGA:** Sprawdź wszystkie połączenia kabli, aby mieć pewność, że są poprawne.

- 5. Zamontuj pokrywę komputera (patrz Zakł[adanie pokrywy komputera](file:///C:/data/systems/insp535mt/po/sm/cover.htm#wp1181287)).
- 6. Sprawdź, czy na przełączniku wyboru napięcia elektrycznego (jeśli istnieje) wybrane jest odpowiednie napięcie.
- 7. Podłącz komputer oraz urządzenia zewnętrzne do gniazd elektrycznych, a następnie włącz ich zasilanie.

### <span id="page-31-0"></span> **Konfiguracja systemu Dell™ Inspiron™ 535/537/545/546 Instrukcja serwisowa**

**O [Przegl](#page-31-1)ąd** 

- **O** Uruchamianie programu konfiguracji system
- [Usuwanie zapomnianych hase](#page-37-0)ł
- [Czyszczenie ustawie](#page-38-0)ń CMOS
- Ł[adowanie systemu BIOS](#page-40-0)

## <span id="page-31-1"></span>**Przegląd**

Programu konfiguracji systemu umożliwia:

- l zmianę informacji na temat konfiguracji systemu po dodaniu, zmianie lub usunięciu dowolnego sprzętu;
- l ustawienie lub zmianę opcji określanych przez użytkownika, np. hasła użytkownika;
- l uzyskanie informacji na temat aktualnej ilości pamięci lub ustawienie typu zainstalowanego dysku twardego.

Przed skorzystaniem z programu konfiguracji systemu zaleca się zapisanie informacji wyświetlanych na ekranie tego programu, aby można je było wykorzystać w przyszłości.

PRZESTROGA: Zmian w konfiguracji systemu powinni dokonywać doświadczeni u**żytkownicy komputerów. Zmiana niektórych ustawień** może<br>doprowadzić do nieprawidłowego działania komputera.

### <span id="page-31-2"></span>**Uruchamianie programu konfiguracji systemu**

- 1. Włącz (albo uruchom ponownie) komputer.
- 2. Po wyświetleniu logo firmy Dell naciśnij niezwłocznie klawisz <F2>.

**UWAGA:** Zbyt długie przytrzymanie wciśniętego klawisza może spowodować błąd klawiatury. Aby zapobiec potencjalnemu uszkodzeniu<br>klawiatury, naciskaj i zwalniaj klawisz <F2> w równych odstępach czasu aż do chwili wyświetlen

W przypadku zbyt długiego oczekiwania i pojawienia się logo systemu operacyjnego, należy zaczekać na wyświetlenie pulpitu systemu Microsoft®<br>Windows®, a następnie wyłączyć komputer i spróbować ponownie.

### **Ekrany programu konfiguracji systemu**

**Options list** (lista opcji) — pole to pojawia się w górnej części okna programu konfiguracji systemu. Wyświetlane zakładki umożliwiają wybór opcji, które określają konfigurację komputera, w tym zainstalowany sprzęt, ustawienia oszczędzania energii i funkcje bezpieczeństwa.

**Option Field** (pole opcji) — to pole zawiera informacje na temat każdej opcji. Można w nim przeglądać i zmieniać bieżące ustawienia. Aby zaznaczyć daną<br>opcję, naciskaj klawisze ze strzałkami w prawo lub lewo. Naciśnij kla

**Help Field** (pole pomocy) — w polu tym wyświetlane są informacje pomocnicze w zależności od wybranych opcji.

**Key Functions** (funkcje klawiszy) — to pole pojawia się pod polem Option Field (pole opcji) i zawiera opisy klawiszy oraz ich funkcji w aktywnym polu programu konfiguracji systemu.

### **Opcje konfiguracji systemu**

**UWAGA:** W zależności od komputera oraz zainstalowanych urządzeń elementy wymienione w tej części mogą się nie pojawić lub pojawić się w innej formie.

**Inspiron 535/537**

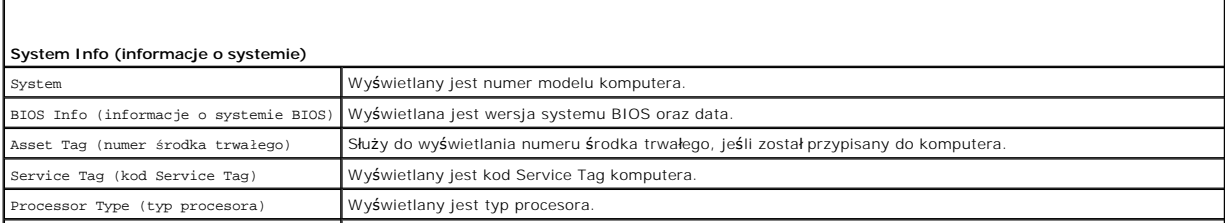

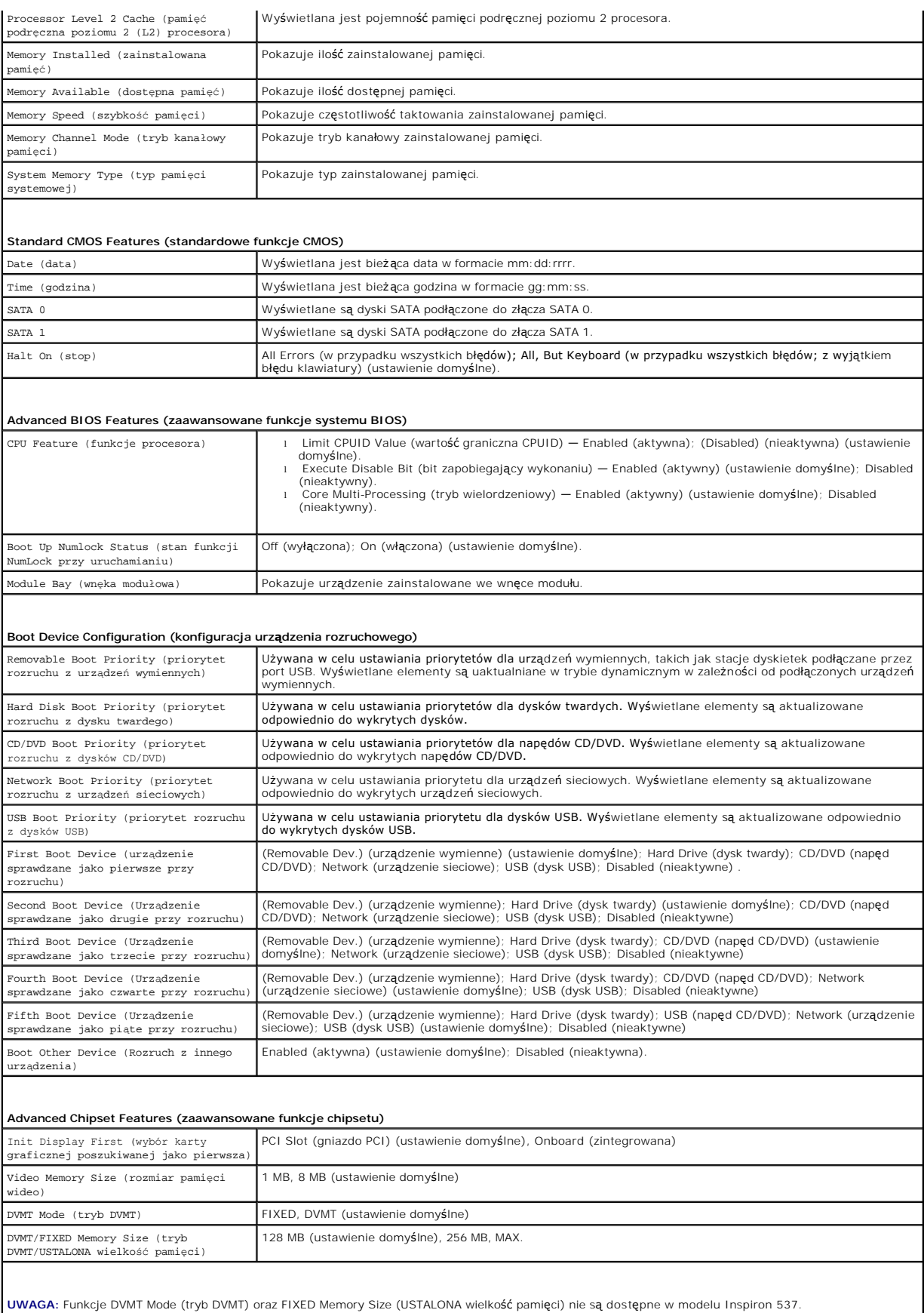

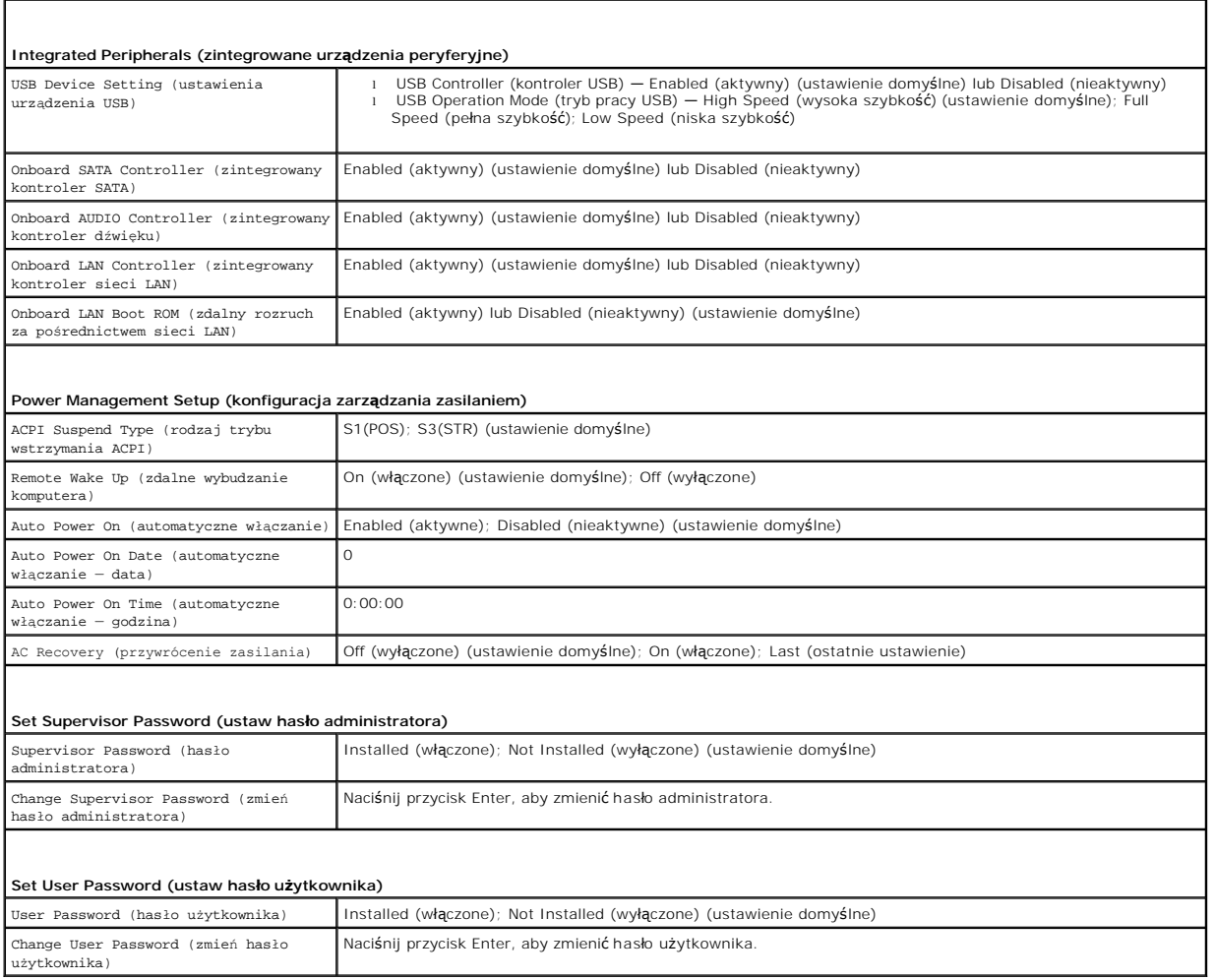

### **Inspiron 545**

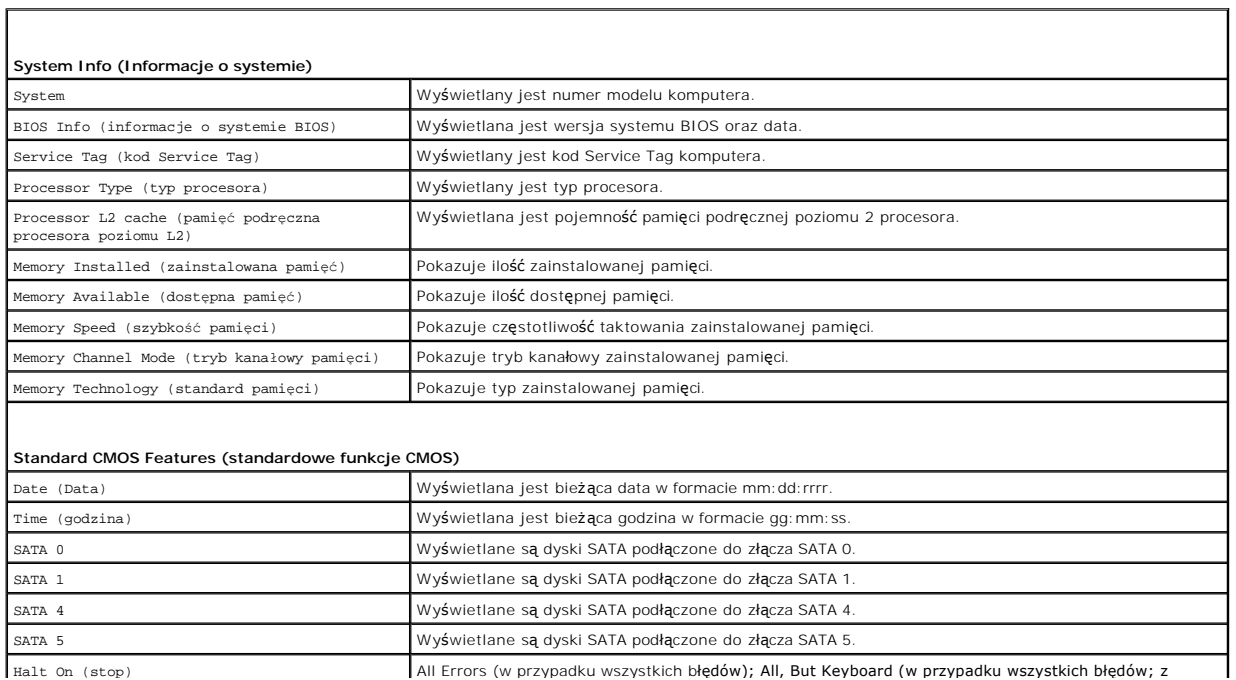

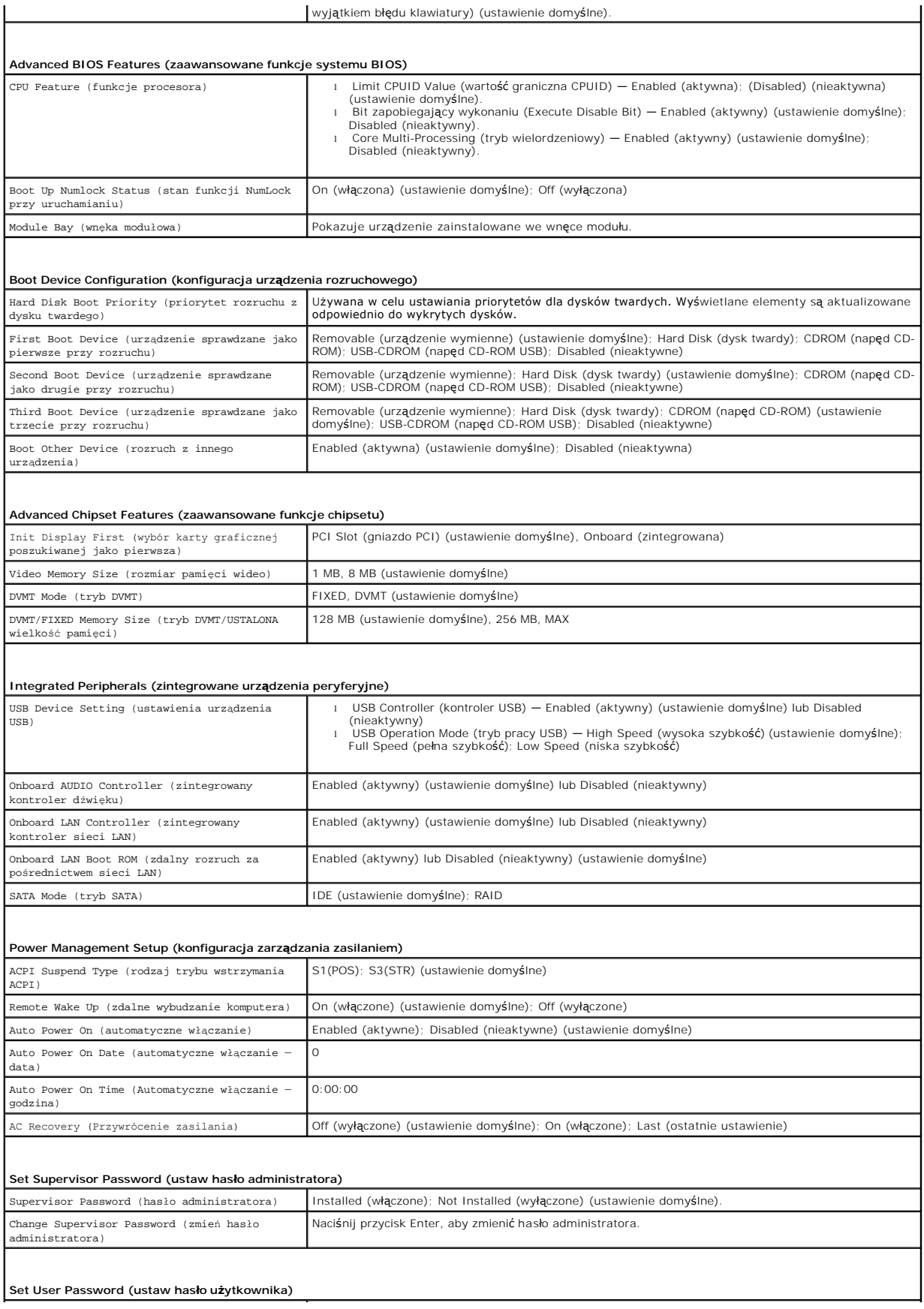

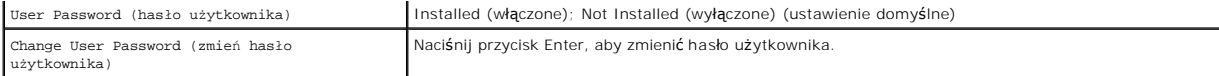

**Inspiron 546**

 $\Gamma$ 

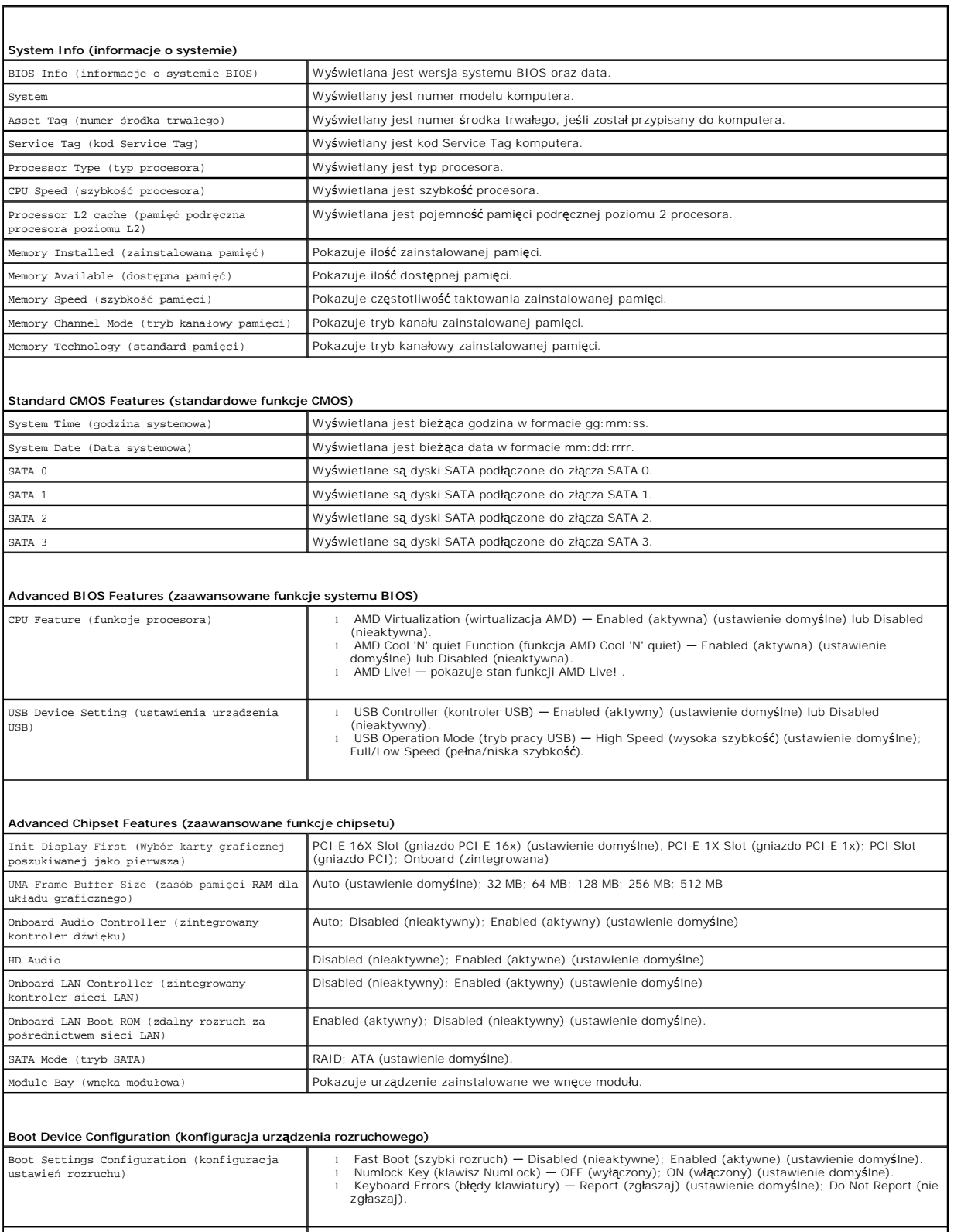

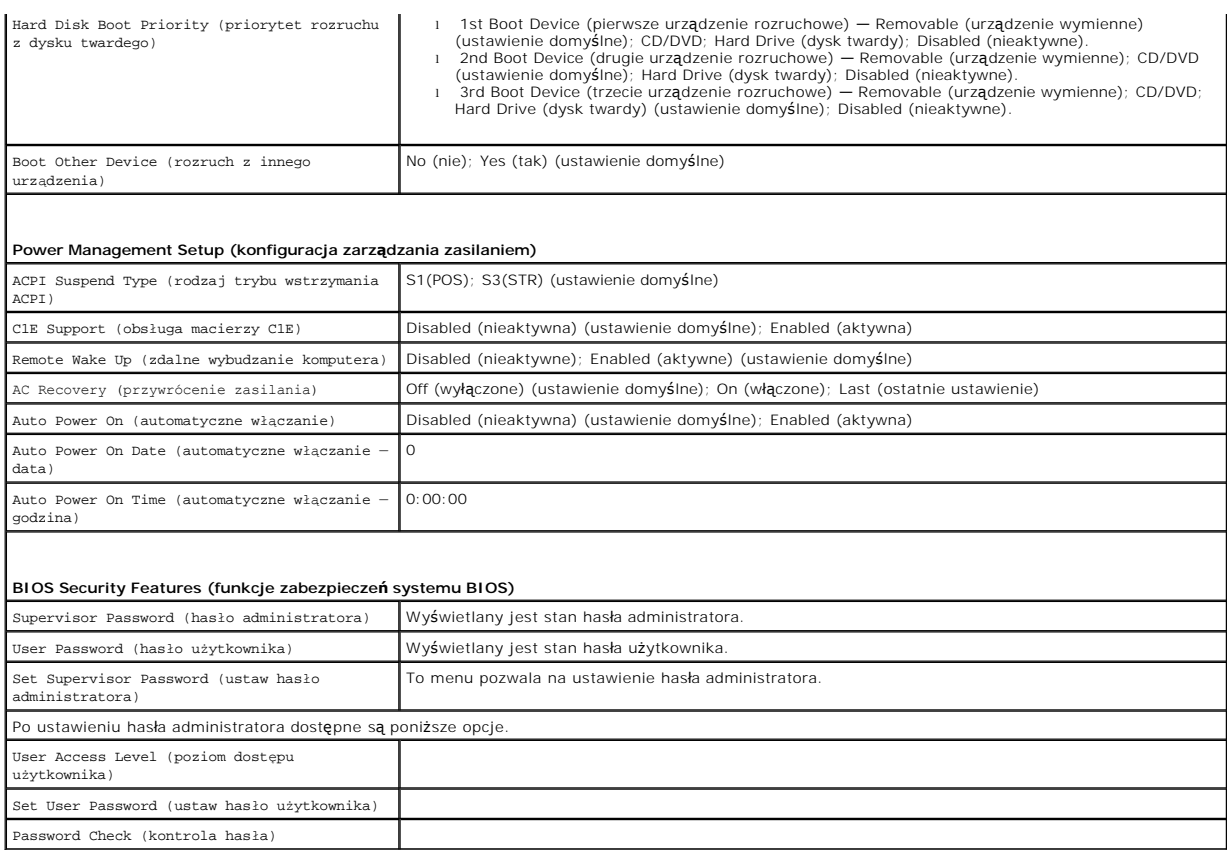

### **Zmiana sekwencji rozruchu dla bieżącego uruchomienia**

Z tej funkcji można skorzystać, aby np. dokonać rozruchu komputera z dysku CD w celu uruchomienia programu diagnostycznego Dell Diagnostics znajdującego się na dysku *Drivers and Utilities (Sterowniki i programy narzędziowe),* przy czym po zako**ńczeniu testów diagnostycznych rozruch ma nastą**pić z<br>dysku twardego. Z funkcji tej można także korzystać przy ponown

- 1. Przy rozruchu z urządzenia USB należy je podłączyć do złącza USB.
- 2. Włącz (albo uruchom ponownie) komputer.
- 3. Kiedy w prawym dolnym rogu ekranu zostanie wyświetlony monit F2 = Setup, F12 = Boot Menu (F2 = Konfiguracja, F12 = Menu rozruchu), naciśnij klawisz <F12>.

Jeśli nie zdążysz nacisnąć klawisza, zanim zostanie wyświetlone logo systemu operacyjnego, musisz poczekać do wyświetlenia pulpitu Microsoft<br>Windows. Następnie wyłącz komputer i ponów próbę.

Zostanie wyświetlony ekran **Boot Device Menu** (Menu urządzeń rozruchowych), zawierający listę dostępnych urządzeń rozruchowych. Obok każdego<br>urządzenia znajduje się numer.

4. Na dole menu wprowadź numer urządzenia, które ma być wykorzystane tylko dla potrzeb bieżącego rozruchu.

Aby na przykład uruchomić komputer z urządzenia pamięci masowej USB, zaznacz opcję **USB Flash Device** (Urządzenie Flash USB) i naciśnij klawisz <Enter>.

**UWAGA:** Aby dokonać rozruchu z urządzenia typu USB, musi ono być urządzeniem rozruchowym. Aby upewnić się, że dane urządzenie jest urządzeniem rozruchowym, należy zapoznać się z jego dokumentacją.

### **Zmiana sekwencji rozruchu dla przyszłych uruchomień**

- 1. Uruchom program konfiguracji systemu (patrz [Uruchamianie programu konfiguracji systemu](#page-31-2)).
- 2. Za pomocą klawiszy ze strzałkami zaznacz opcję **Boot Device Configuration** (Konfiguracja urządzenia rozruchowego) i naciśnij klawisz <Enter>, aby wyświetlić menu.

**UWAGA:** Aktualną sekwencje rozruchową należy zanotować, aby można było ją w razie potrzeby przywrócić.

- 3. Do wybierania urządzeń na liście urządzeń służą klawisze strzałek w górę i w dół.
- 4. Naciśnij klawisze plus (+) lub minus (-), aby zmienić priorytet wybranego urządzenia.

## <span id="page-37-0"></span>**Usuwanie zapomnianych haseł**

- OSTRZEZENIE: Przed przystąpieniem do czynności wymagających otwarcia obudowy komputera należy zapoznać się z instrukcjami dotyczącymi<br>bezpieczeństwa dostarczonymi z komputerem. Więcej informacji o zasadach bezpieczeństwa z
- 1. Wykonaj procedury przedstawione w rozdziale [Przed rozpocz](file:///C:/data/systems/insp535mt/po/sm/before.htm#wp1142684)ęciem pracy.
- 2. Zdejmij pokrywę komputera (patrz [Zdejmowanie pokrywy komputera](file:///C:/data/systems/insp535mt/po/sm/cover.htm#wp1189054)).
- 3. Na płycie głównej znajdź 3-stykową zworkę do resetowania hasła.

**UWAGA:** Umiejscowienie zworki może się różnić w zależności od komputera.

## **Inspiron 535/537**

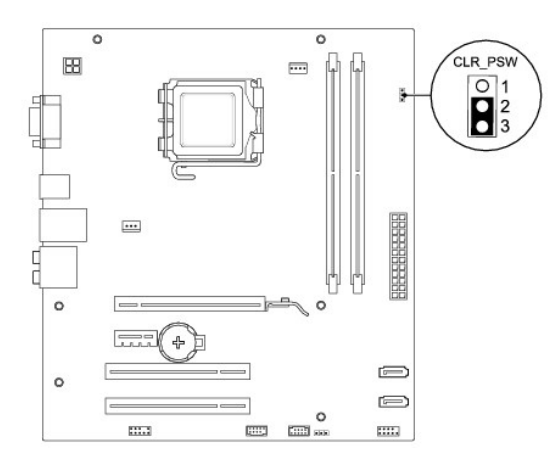

### **Inspiron 545**

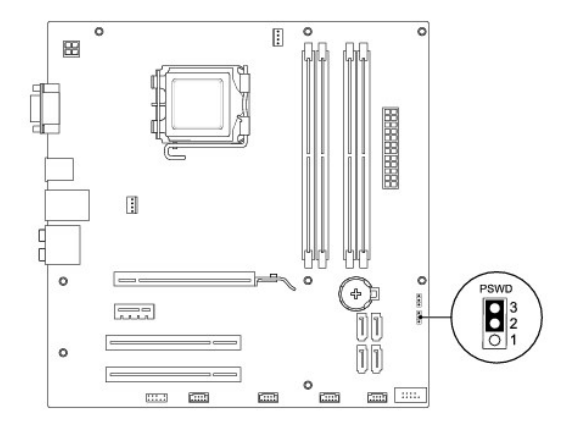

## **Inspiron 546**

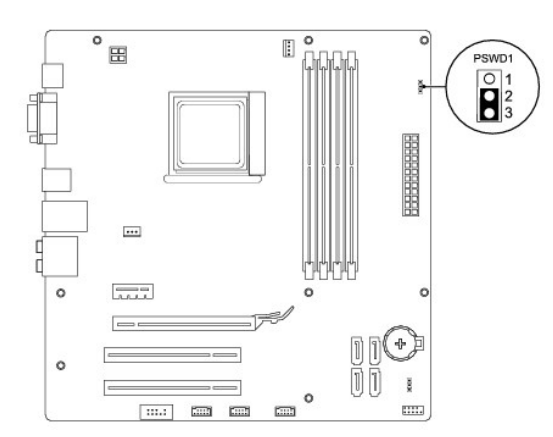

- 4. Zdejmij dwustykową zatyczkę zworki ze styków 2 i 3 i umieść ją na stykach 1 i 2.
- 5. Włącz komputer, zaczekaj około pięciu sekund, a następnie wyłącz komputer. W razie konieczności, naciśnij i przytrzymaj przycisk zasilania, aby wyłączyć komputer.
- 6. Zdejmij dwustykową zatyczkę zworki ze styków 1 i 2 i umieść ją na stykach 2 i 3, aby uaktywnić funkcję hasła.
- 7. Zamontuj pokrywę komputera (patrz Zakł[adanie pokrywy komputera](file:///C:/data/systems/insp535mt/po/sm/cover.htm#wp1181287)).
- 8. Podłącz komputer i pozostałe urządzenia do gniazdek elektrycznych i włącz zasilanie.

## <span id="page-38-0"></span>**Czyszczenie ustawień CMOS**

1. Wykonaj procedury przedstawione w rozdziale [Przed rozpocz](file:///C:/data/systems/insp535mt/po/sm/before.htm#wp1142684)ęciem pracy.

**UWAGA:** Przed wyczyszczeniem ustawień pamięci CMOS komputer musi zostać odłączony od źródła zasilania.

- 2. Zdejmij pokrywę komputera (patrz [Zdejmowanie pokrywy komputera](file:///C:/data/systems/insp535mt/po/sm/cover.htm#wp1189054)).
- 3. Zresetuj bieżące ustawienia CMOS:
	- a. Zlokalizuj 3-stykową zworkę CMOS na płycie systemowej.
	- b. Zdejmij zatyczkę zworki CMOS ze styków 2 i 3.
	- c. Umieść zatyczkę na stykach 1 i 2 zworki CMOS i odczekaj ok. 5 s.
	- d. Zdejmij zatyczkę zworki i umieść ją na stykach 2 i 3 zworki CMOS.

## **Inspiron 535/537**

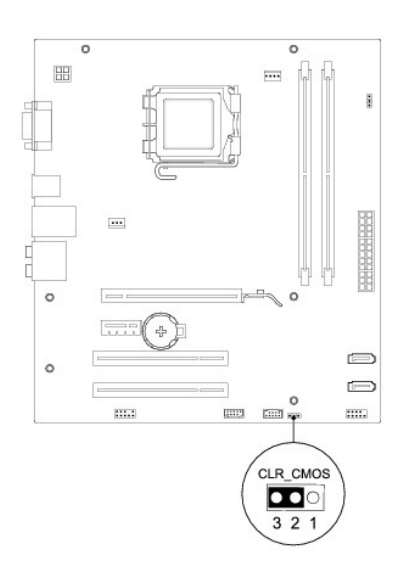

# **Inspiron 545**

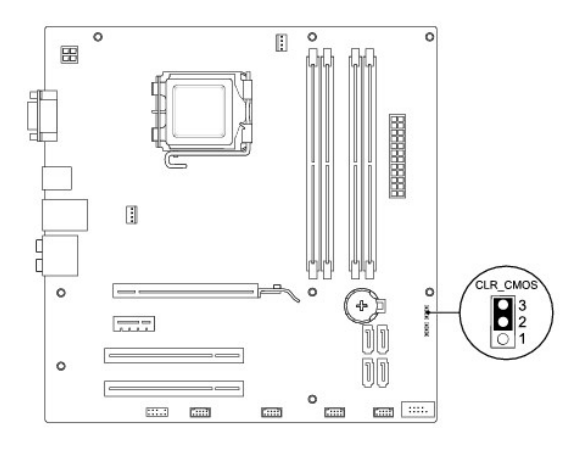

# **Inspiron 546**

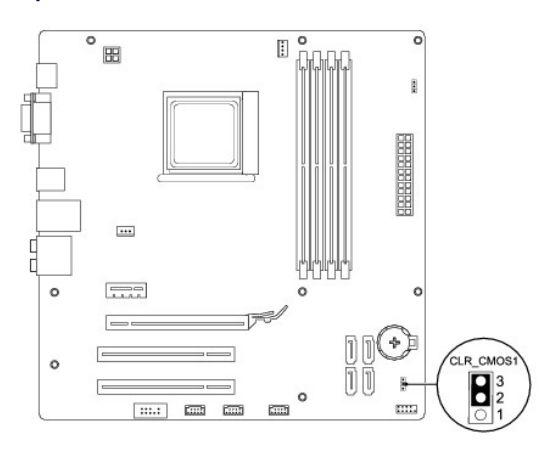

- 4. Zamontuj pokrywę komputera (patrz Zakł[adanie pokrywy komputera](file:///C:/data/systems/insp535mt/po/sm/cover.htm#wp1181287)).
- 5. Podłącz komputer i pozostałe urządzenia do gniazdek elektrycznych i włącz zasilanie.

## <span id="page-40-0"></span>**Ładowanie systemu BIOS**

Wpisanie nowego systemu BIOS może być konieczne, jeśli jest dostępna aktualizacja lub w trakcie wymiany płyty systemowej.

- 1. Włącz komputer.
- 2. Odszukaj plik aktualizacji systemu BIOS dla swojego komputera w witrynie pomocy technicznej firmy Dell Support pod adresem **support.dell.com**.
- 3. Kliknij opcję **Download Now** (pobierz teraz), aby pobrać plik.
- 4. Jeśli zostanie wyświetlone okno **Export Compliance Disclaimer** (zastrzeżenie dotyczące zgodności z przepisami eksportowymi), kliknij opcję **Yes, I Accept this Agreement** (tak, akceptuję tę umowę).

Zostanie wyświetlone okno **Pobieranie pliku**.

5. Kliknij opcję **Zapisz ten program na dysku**, a następnie kliknij przycisk **OK**.

Zostanie wyświetlone okno **Zapisywanie jako**.

6. Kliknij strzałkę w dół, aby wyświetlić menu **Zapisz w**, wybierz folder **Pulpit**, a następnie kliknij przycisk **Zapisz**.

Plik zostanie pobrany i zapisany na pulpicie.

7. Kliknij przycisk **Zamknij** po wyświetleniu okna **Pobieranie ukończone**.

Na pulpicie pojawi się ikona pliku o takiej samej nazwie jak nazwa pobranego pliku aktualizacji systemu BIOS.

8. Kliknij dwukrotnie ikonę pobranego pliku na pulpicie i postępuj zgodnie z instrukcjami wyświetlanymi na ekranie.

# <span id="page-41-0"></span> **Płyta systemowa**

**Dell™ Inspiron™ 535/537/545/546 Instrukcja serwisowa** 

- **O** Demontaż płyty systemowej
- Wymiana pł[yty systemowej](#page-42-0)
- $\triangle$ OSTRZEZENIE: Przed przystąpieniem do czynności wymagających otwarcia obudowy komputera należy zapoznać się z instrukcjami dotyczącymi<br>bezpieczeństwa dostarczonymi z komputerem. Więcej informacji o zasadach bezpieczeństwa z
- △ OSTRZEŻENIE: Aby uniknąć porażenia prądem, przed zdjęciem pokrywy należy zawsze odłączyć komputer od gniazda elektrycznego.
- **OSTRZEŻENIE: Nie należy korzystać z komputera, jeśli którakolwiek pokrywa (w tym pokrywy komputera, ramki, elementy zaślepiające, zaślepki panelu przedniego itd.) jest zdjęta.**

## <span id="page-41-1"></span>**Demontaż płyty systemowej**

- 1. Wykonaj procedury przedstawione w rozdziale [Przed rozpocz](file:///C:/data/systems/insp535mt/po/sm/before.htm#wp1142684)ęciem pracy.
- 2. Zdejmij pokrywę komputera (patrz [Zdejmowanie pokrywy komputera](file:///C:/data/systems/insp535mt/po/sm/cover.htm#wp1189054)).
- 3. Wyjmij wszystkie karty dodatkowe zamontowane na płycie systemowej (patrz [Wyjmowanie kart PCI i PCI Express](file:///C:/data/systems/insp535mt/po/sm/cards.htm#wp1209355))
- 4. Wyjmij zespół wentylatora procesora i radiatora (patrz Wyjmowanie zespoł[u wentylatora i radiatora procesora](file:///C:/data/systems/insp535mt/po/sm/fan.htm#wp1180146))
- 5. Wyjmij procesor (patrz [Wymontowywanie procesora\)](file:///C:/data/systems/insp535mt/po/sm/cpu.htm#wp1182904).
- 6. Wyjmij moduły pamięci (patrz <u>[Wyjmowanie modu](file:///C:/data/systems/insp535mt/po/sm/memory.htm#wp1181043)łu pamięci</u>) i zanotuj, jakie moduły zostały wyjęte z poszczególnych gniazd, tak aby można je było<br>ponownie zainstalować.
- 7. Odłącz wszystkie kable od płyty systemowej. Należy zanotować sposób prowadzenia wszystkich kabli podczas ich odłączania, aby można je było prawidłowo poprowadzić po ponownym zainstalowaniu nowej płyty systemowej.
- 8. Odkręć wkręty z płyty systemowej.
- 9. Unieś płytę systemową i wyjmij ją z komputera.

#### **Inspiron 535/537**

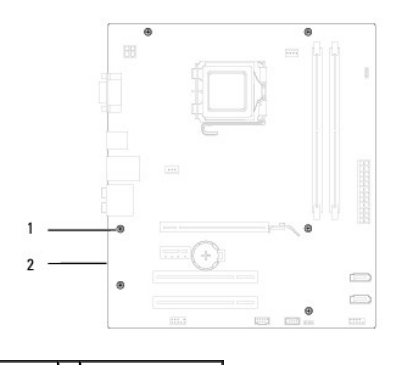

1 wkręty (6) 2 płyta systemowa

**Inspiron 545/546**

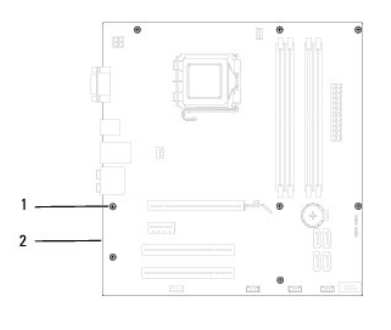

## 1 wkręty (8) 2 płyta systemowa

Porównaj wyjętą płytę systemową z nową płytą, aby upewnić się, że są one identyczne.

# <span id="page-42-0"></span>**Wymiana płyty systemowej**

1. Delikatnie dopasuj płytę do obudowy i wsuń ją w kierunku tyłu komputera.

△ PRZESTROGA: Zachowaj ostrożność, aby podczas wymiany płyty systemowej nie uszkodzić sprężynujących blaszek przytrzymujących port.

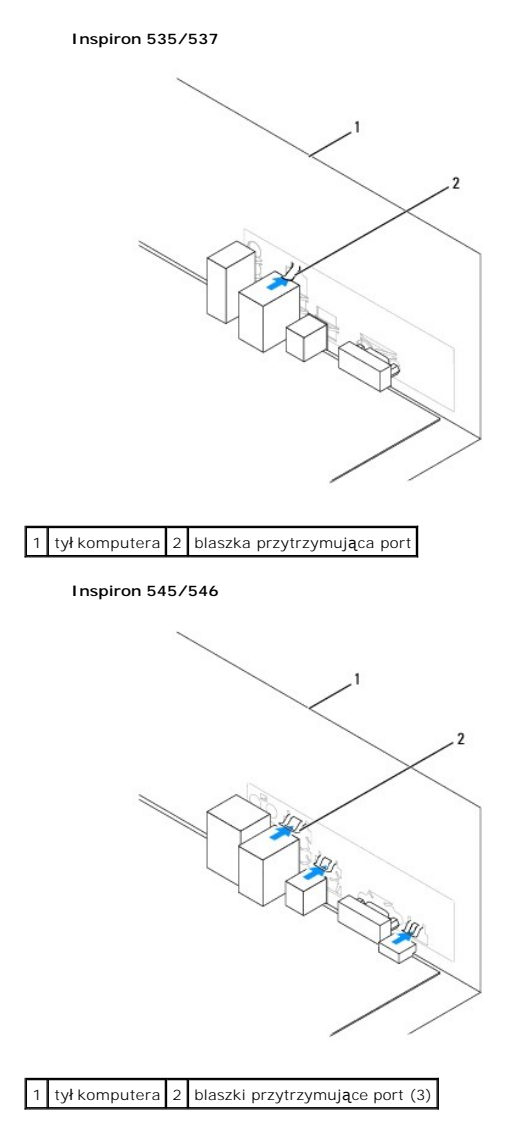

- 2. Dokręć wkręty mocujące płytę systemową do obudowy komputera.
- 3. Ponownie podłącz kable odłączone od płyty systemowej.

**PRZESTROGA: Upewnij się, że zespół wentylatora i radiatora procesora jest prawidłowo osadzony i zabezpieczony.** 

- 4. Zainstaluj procesor (patrz [Wymiana procesora](file:///C:/data/systems/insp535mt/po/sm/cpu.htm#wp1183018)).
- 5. Zainstaluj zespół wentylatora i radiatora procesora (patrz Wymiana zespoł[u wentylatora i radiatora procesora\)](file:///C:/data/systems/insp535mt/po/sm/fan.htm#wp1193789).
- 6. Ponownie umieść moduły pamięci w gniazdach, z których zostały one wyjęte (patrz [Wymiana modu](file:///C:/data/systems/insp535mt/po/sm/memory.htm#wp1181618)łu pamięci).
- 7. Zainstaluj na płycie systemowej wszystkie karty dodatkowe (patrz [Wymiana kart PCI i PCI Express](file:///C:/data/systems/insp535mt/po/sm/cards.htm#wp1180416)).
- 8. Zamontuj pokrywę komputera (patrz Zakł[adanie pokrywy komputera](file:///C:/data/systems/insp535mt/po/sm/cover.htm#wp1181287)).
- 9. Podłącz komputer oraz urządzenia zewnętrzne do gniazd elektrycznych, a następnie włącz ich zasilanie.

### <span id="page-44-0"></span> **Przegląd techniczny Dell™ Inspiron™ 535/537/545/546 Instrukcja serwisowa**

- Widok wnę[trza komputera](#page-44-1)
- Elementy pł[yty systemowej](#page-44-2)
- OSTRZEZENIE: Przed przystąpieniem do czynności wymagających otwarcia obudowy komputera należy zapoznać się z instrukcjami dotyczącymi<br>bezpieczeństwa dostarczonymi z komputerem. Więcej informacji o zasadach bezpieczeństwa z

# <span id="page-44-1"></span>**Widok wnętrza komputera**

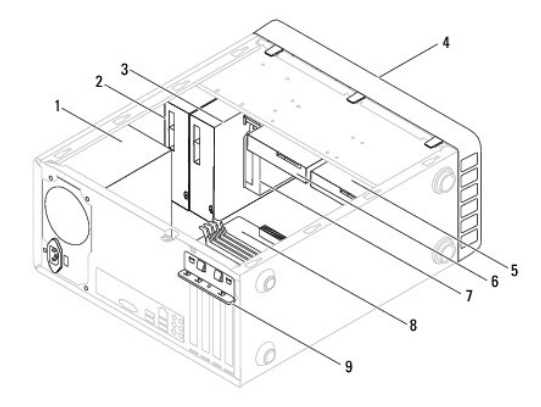

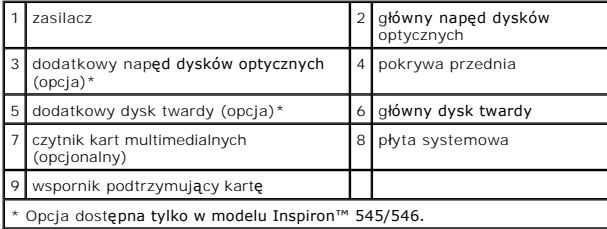

## <span id="page-44-2"></span>**Elementy płyty systemowej**

**Inspiron 535/537**

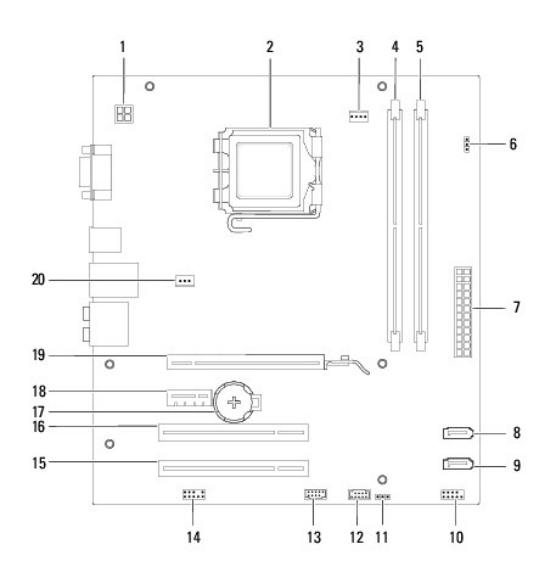

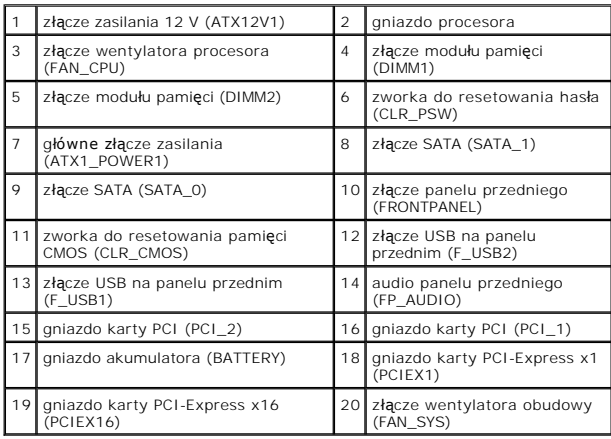

# **Inspiron 545**

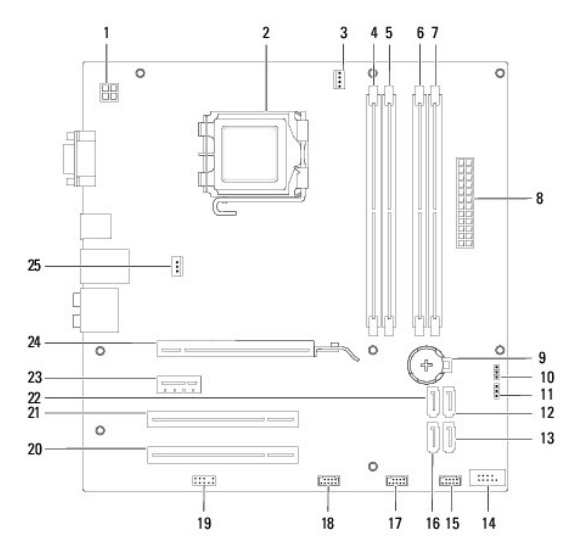

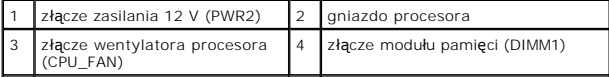

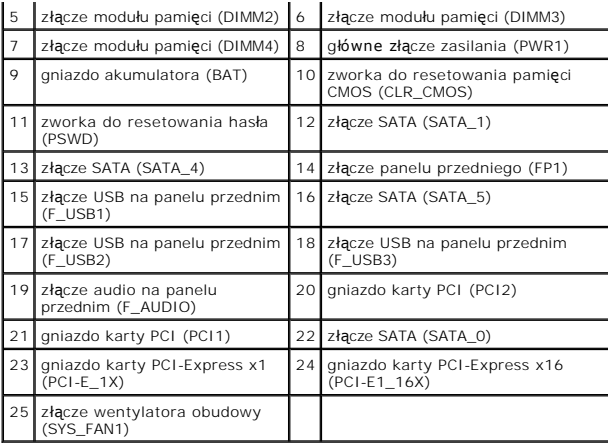

# **Inspiron 546**

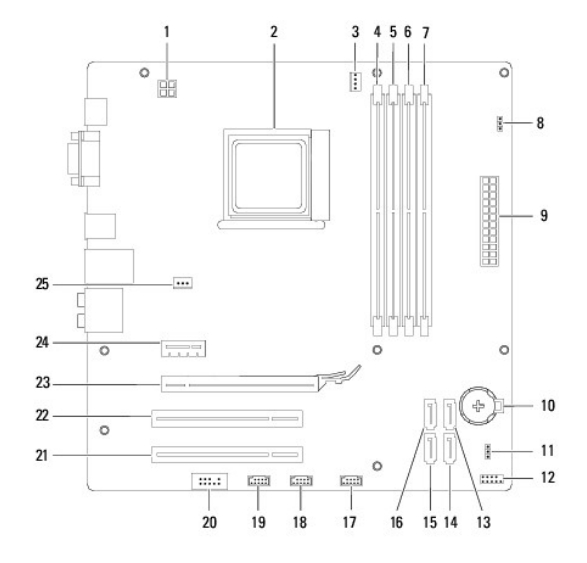

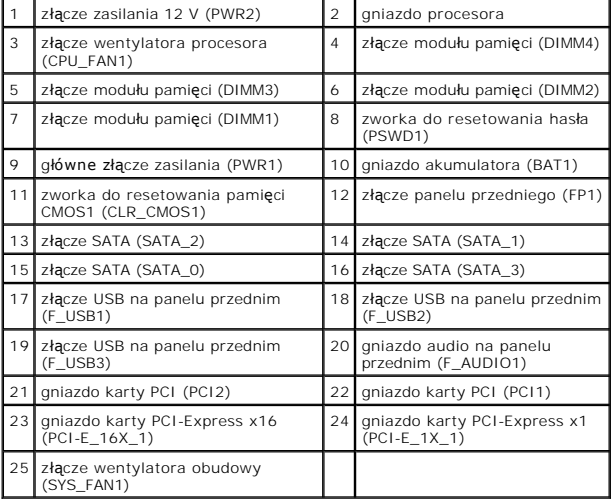